# Sofia<sup>2</sup> **Technical Bulletin**

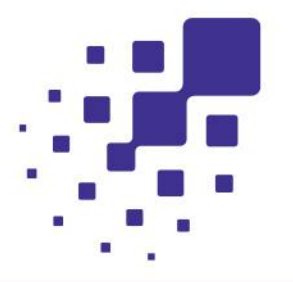

# The Sofia 2 LIS Interface Specification

### <span id="page-0-0"></span>1 The Instrument Interface Specification Overview

The scope of this document is to provide detail on the capabilities and requirements for implementing a Systems Interface between the Sofia 2 Instrument and the LIS System.

The Sofia 2 Instrument implements either an industry standard ASTM interface or POCT1a interface for use over Ethernet or Wi-Fi<sup>1</sup> networks. The interface is designed to support unidirectional (ASTM) or bidirectional (POCT1a) communications with Laboratory Information Systems (LIS) or Point-of-Care (POC) Middleware. The LIS interface is built into the Sofia 2 instrument and requires minimal User configuration to use. Throughout this document, both interfaces may generally be referred to as an LIS Interface.

The physical instrument connection is via Ethernet or Wi-Fi and the transport is via the TCP/IP Protocol. The instrument has one standard Ethernet RJ-45 connector.

### <span id="page-0-1"></span>1.1 Unidirectional (ASTM)

Sofia 2 may be setup for unidirectional communication to send test results to the LIS. The ASTM interface is compliant with versions LIS1-A (formally ASTM E1381-91) and LIS2-A (formerly ASTM E1394-97) of the Clinical and Laboratory Standards Institute (CLSI) standard for electronic data exchange.

Implementation of a unidirectional interface requires one (1) interface to be setup;

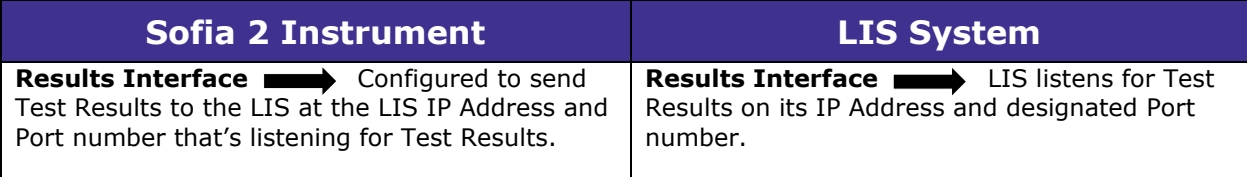

 $1$  Wi-Fi networking supported as of Firmware 1.12.31 or later.

### <span id="page-1-0"></span>1.2 Bidirectional (POCT1a)

The bidirectional use of the Instrument interface means that the Sofia Instrument can send test results to a Point-of-Care (POC) system and also receive Date/Time and Operator List updates from the POC System. The POCT1a interface is compliant with version POCT1-A2 of the Clinical and Laboratory Standards Institute (CLSI) standard for electronic data exchange.

Implementation of a bidirectional interface requires one (1) interface to be setup;

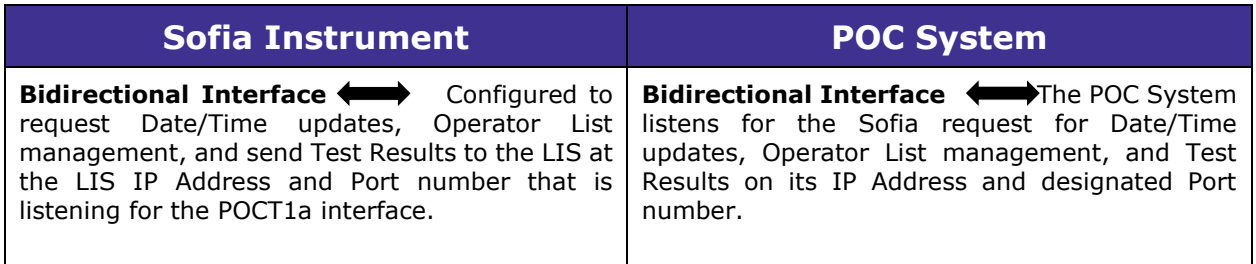

# 2 Table of Contents

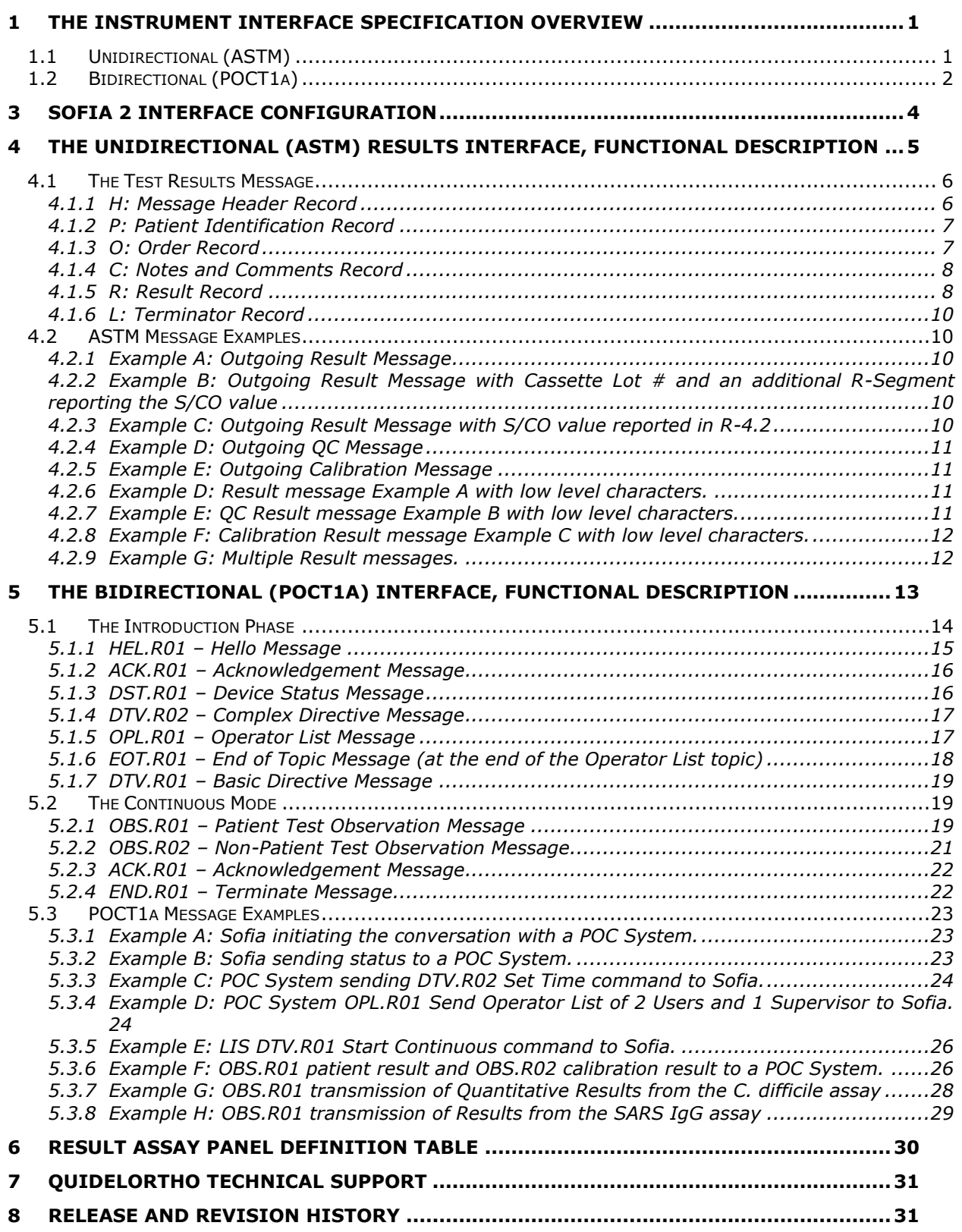

# <span id="page-3-0"></span>3 Sofia 2 Interface configuration

The Interface setup screen in Sofia 2

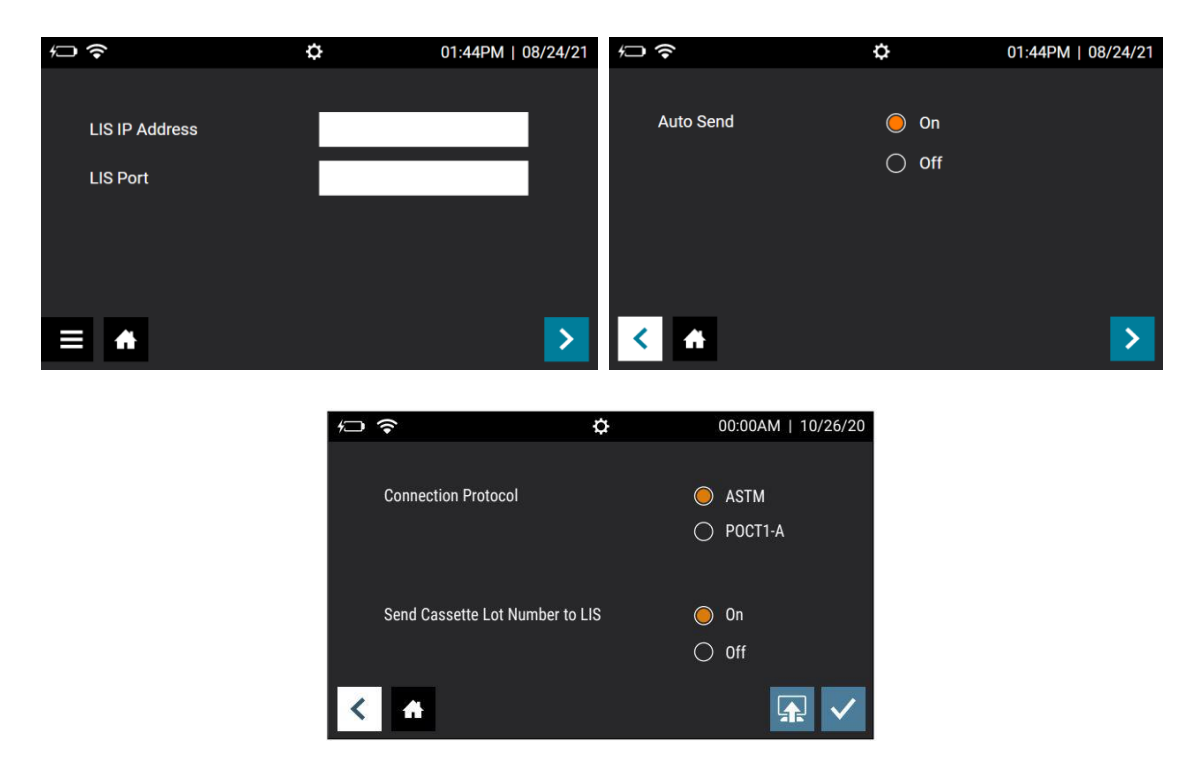

After setting up the Sofia 2 with an IP address for its network connection, configure the LIS interface settings.

The example "LIS Settings" setup screen above is where the LIS interface is configured.

- The "LIS IP Address" field is for the IP address of the LIS server.
- The "LIS Port" is the port on which the LIS is listening for communication from the Sofia 2
- The "Auto Send" setting is set to On to have the LIS communication occur after the completion of each test.
- The "Connection Protocol" setting is ASTM for Unidirectional or POCT1-A for Bidirectional as determined by the LIS System.

The LIS administrator or LIS vendor support will advise on the correct IP address and port number for the LIS interface.

The Sofia 2's network address is configured and viewed under the "Network Settings\Ethernet Settings" settings screen in the Sofia 2. Additional configuration detail for both Sofia 2 network address and LIS server may be found in the Sofia 2 User Manual at: <http://www.quidel.com/immunoassays/sofia-tests-kits/sofia-2-analyzer> under the link there for "Product Documentation".

After configuring the instrument to communicate on the Ethernet network, use the network utility "Ping" to confirm the instrument is configured correctly for network communications.

When the Sofia 2 starts a communication session to send test results, it must receive an ACK response from LIS within 5 secs. If it does not receive an ACK response in time, the Sofia 2 reports a "Send to LIS error".

#### **Troubleshooting a "Send to LIS error" condition**

**Step 1. LAN IP address –** In consultation with your Network Administrator, confirm the Sofia 2 Ethernet Settings are entered properly in the Sofia 2.

**Step 2. LIS IP address and port number** – Confirm that you have entered the LIS IP address and LIS port number for the destination LIS Address into the Sofia 2 "LIS Settings" screen.

**Step 3. Confirm a successful Ethernet connection –** Examine the Ethernet connection socket on the back of the instrument and confirm your network cable is connected and that you see a solid LED

light next to the connector<sup>2</sup>. You may also see a blinking LED light which shows activity on the connection.

**Step 4. Sofia 2 Ping response –** Have the Network Administrator Ping the Sofia 2 at the Sofia 2's assigned IP address in the Ethernet Settings screen. Success will be verified by a successful Ping response. **Step 5. Confirm the Sofia 2 IP address is not shared - With the network cable unplugged from** the Sofia 2, have the Network Administrator Ping the Sofia 2 at the Sofia 2's assigned IP address. Success will be verified by an unsuccessful Ping response showing that the IP address is not assigned to another device. If Ping receives a Ping response instead of "Request timed out", then have the Network Administrator resolve the IP conflict on your network as a Ping response here indicates another device on the network has the same IP address assigned.

**Step 6. Confirm LIS connectivity –** Select "Send Data" from the Sofia 2 menu, select "Test Connection" and choose the LIS button at the bottom right of the screen. If Sofia 2 responds with "The Analyzer can be connected to LIS" then select "Send Last Result". If Sofia 2 responds with "Data were transmitted successfully.", then connectivity is resolved.

**Step 7. LIS is unreachable or other network issues –** Select "Send Data" from the Sofia 2 menu, select "Test Connection" and choose the LIS button at the bottom right of the screen. If Sofia 2 responds with "Test connection error", then notify the LIS support person to confirm that LIS is listening for the Sofia 2 connection at the LIS address and port number configured in the Sofia 2 "LIS Settings" screen. If the LIS is listening at the designated address and port number, then ask the Network Administrator to check and confirm that Sofia 2's connection path to LIS is not being blocked by network routing rules or network firewall settings.

# <span id="page-4-0"></span>4 The Unidirectional (ASTM) Results Interface, Functional **Description**

When a test completes, the result is sent to the LIS. If the transmission fails, the result is temporarily stored and can be resent. A Sofia 2 user may resend results when the connection to the LIS is reestablished through the following:

From the Main Menu,

- Select Send Data
- Select Last Result or All Results
- Select the terminal send button in the lower right corner of the screen

The following information is sent with test results:

- Sofia 2 serial number
- Patient ID and/or order number
- Test identifier(s)
- Date and time of result reporting
- $\blacksquare$  The analyte name and result(s)

After each segment of the result message is sent, the Sofia 2 expects an ACK message from the LIS, otherwise the transfer will report as failed and the results will have to be resent.

 $^2$  Lack of a green "Link Light" is an indication that you do not have a good connection to an Ethernet Network. Check your cable connections and if that does not resolve the condition, seek help from your Network Support resource.

### <span id="page-5-0"></span>4.1 The Test Results Message

The Sofia 2 test results message is made up of the following ASTM message segments.

- H Message Header Record
- P Patient Identification Record<br>O Order Record
- O Order Record<br>C Notes and Cor
- Notes and Comments Record
- R Result Record
- L Terminator Record

Each of these message segments contain fields of data defined by the ASTM standard. Some fields of information are mandatory and sent, some are optional, and others are empty or not used. In the following tables defining the message segments in the R/O/N column, the abbreviations R, O and N indicate the status and use of a data field within the message segment.

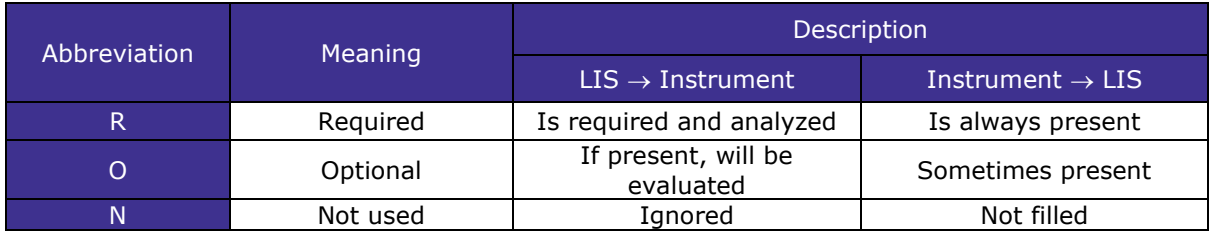

#### <span id="page-5-1"></span>4.1.1 H: Message Header Record

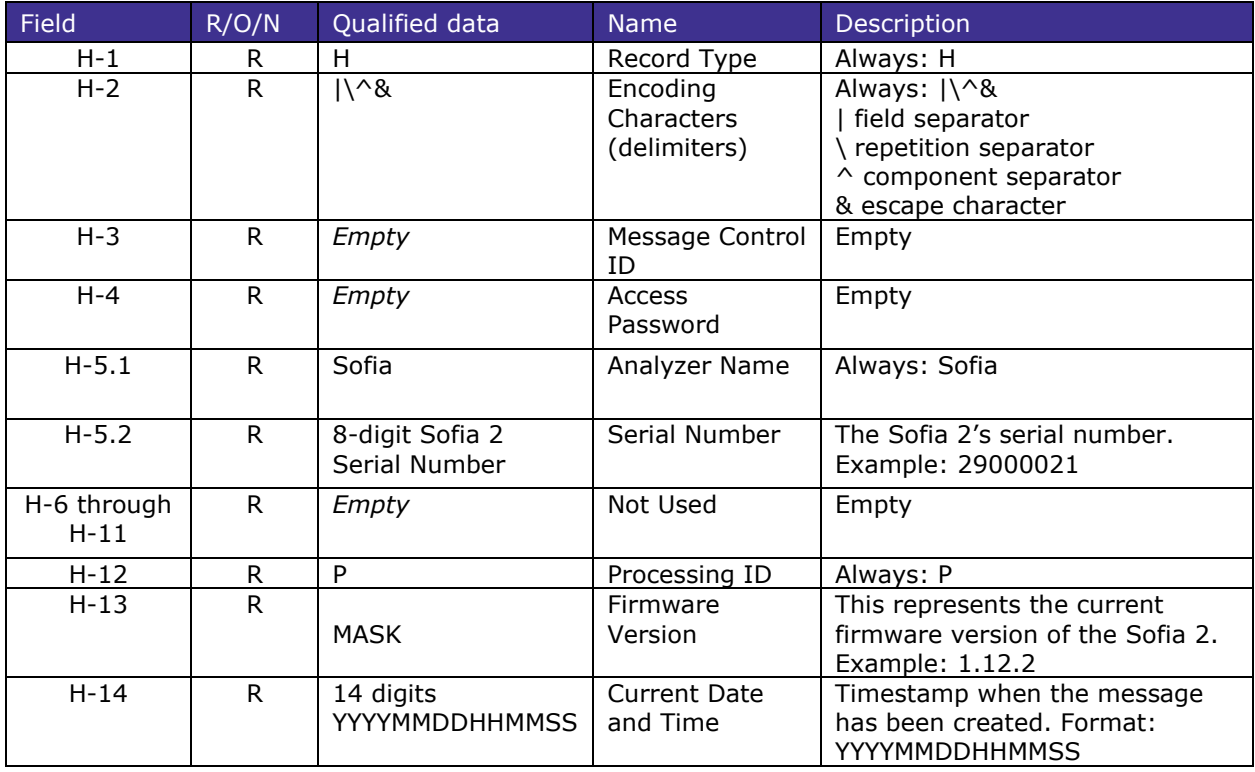

H Example

H|\^&|||Sofia^29000021|||||||P|1.7.0|20230829093015

#### <span id="page-6-0"></span>4.1.2 P: Patient Identification Record

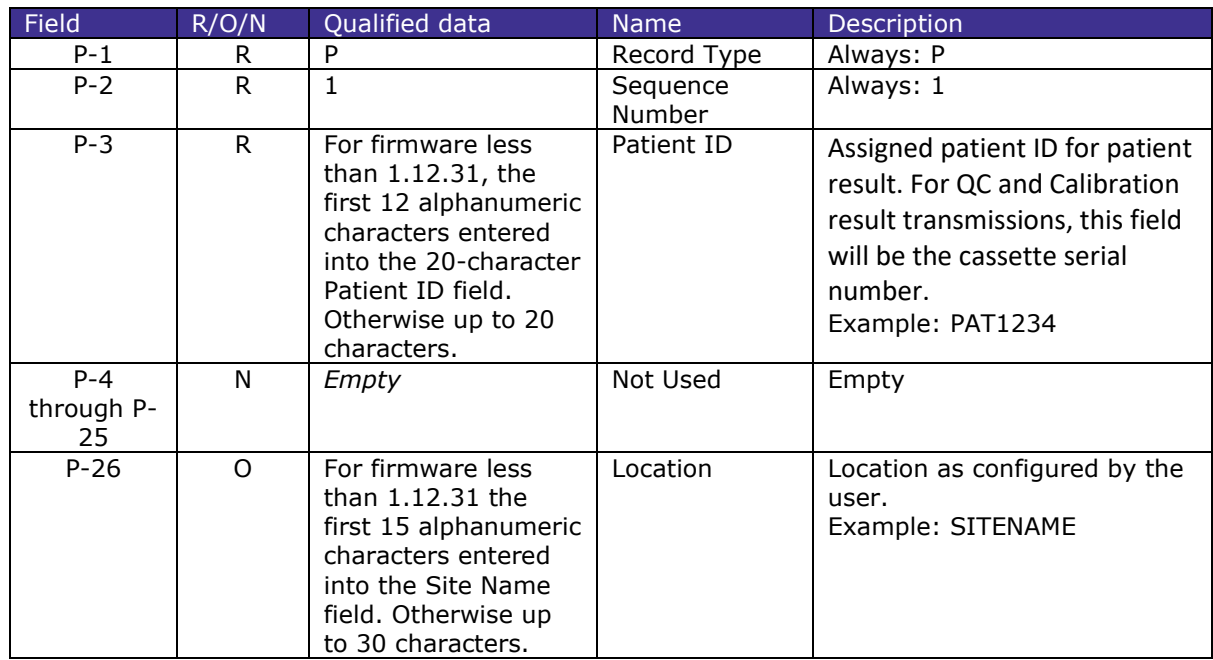

P Example

P|1|PAT1234|||||||||||||||||||||||SITENAME

### <span id="page-6-1"></span>4.1.3 O: Order Record

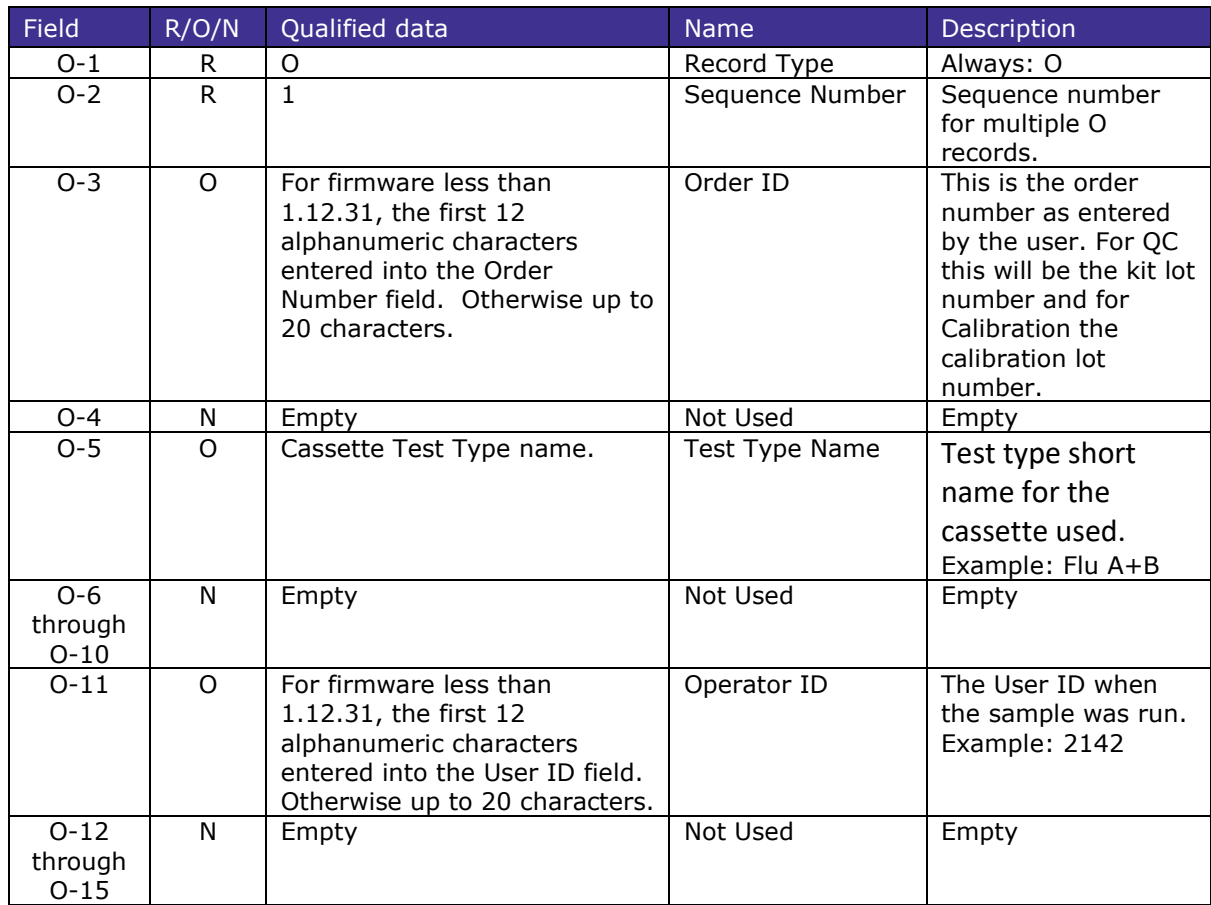

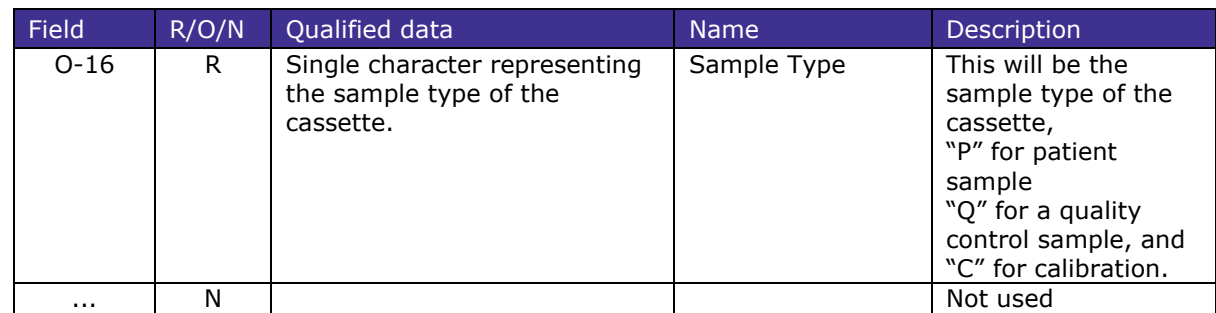

O Example

O|1|SAM1234||Flu A+B||||||2142|||||P

# <span id="page-7-0"></span>4.1.4 C: Notes and Comments Record

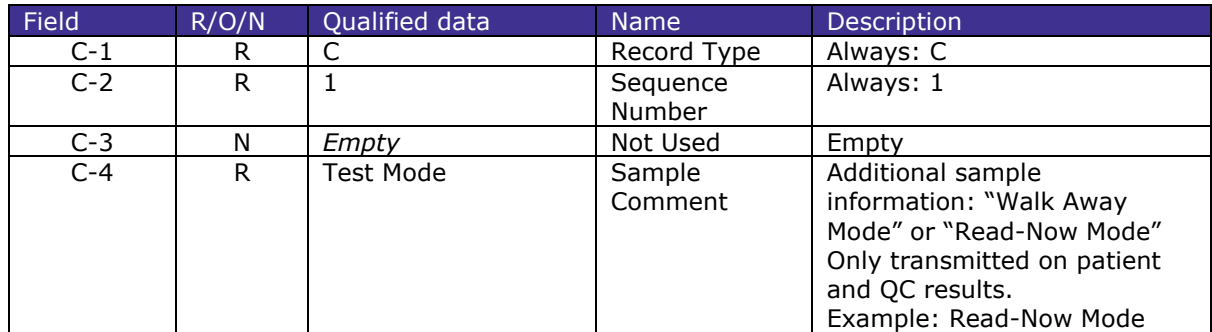

C Example

C|1||Read-Now Mode<CR>

#### <span id="page-7-1"></span>4.1.5 R: Result Record

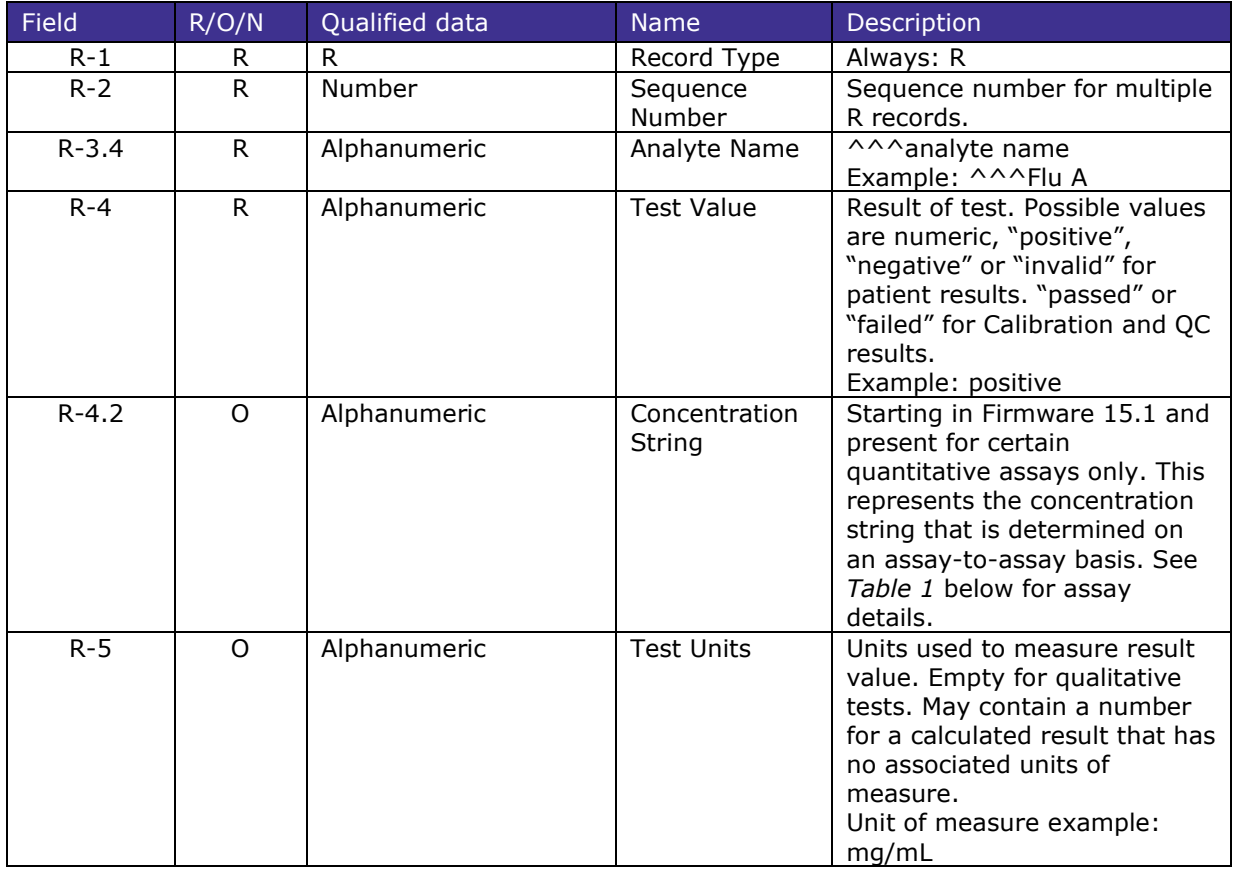

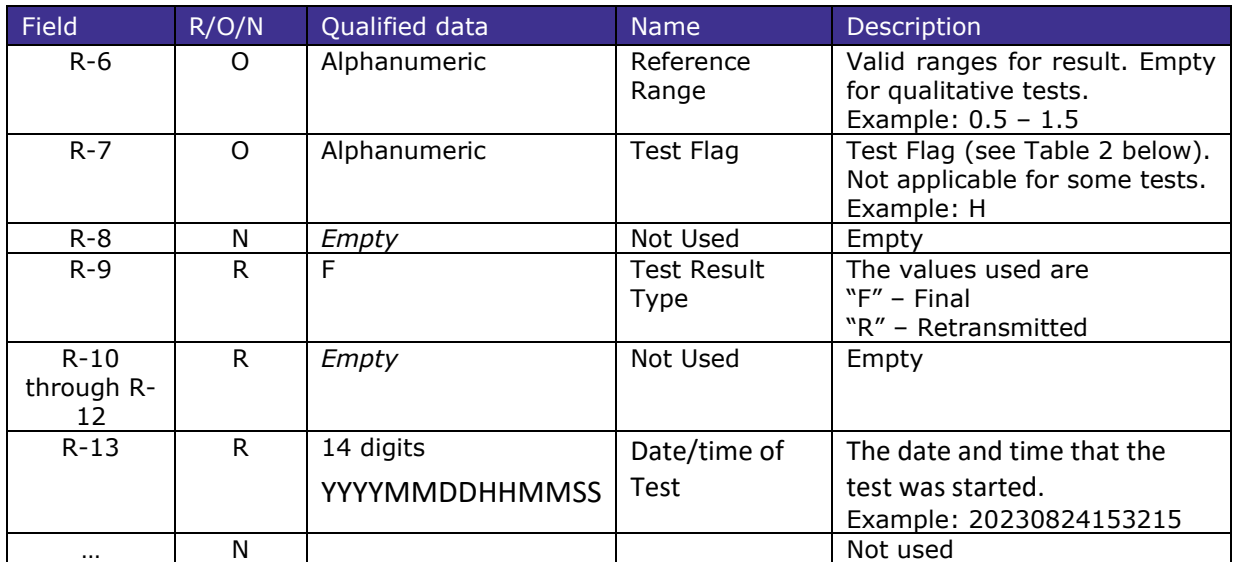

R Example

R|1|^^^Flu A|negative|||||F||||20230824153215

R|2|^^^Flu B|negative|||||F||||20230824153215

R|3|^^^Cassette Lot Number|121633|||||F||||20230824153215

R|n| …

Note 1: Beginning in firmware 15.1, the Instrument Administrator may elect to enable the sending of the Cassette Lot Number to LIS as a result string. If enabled, "Cassette Lot Number" will be sent in R-3.4. The Lot number will be sent in R-4. See example above.

Note 2: For some tests in some locales, the result may contain an additional R-segment that reports the Signal to Cutoff (S/CO) calculation for the assay. The format for the result value name in R-3.4 is "TestName\_VAL". R-4 will contain the value. R-4 values less than 1 correspond to a negative result. See the example in section 4.2.2.

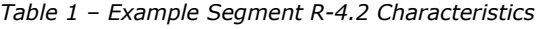

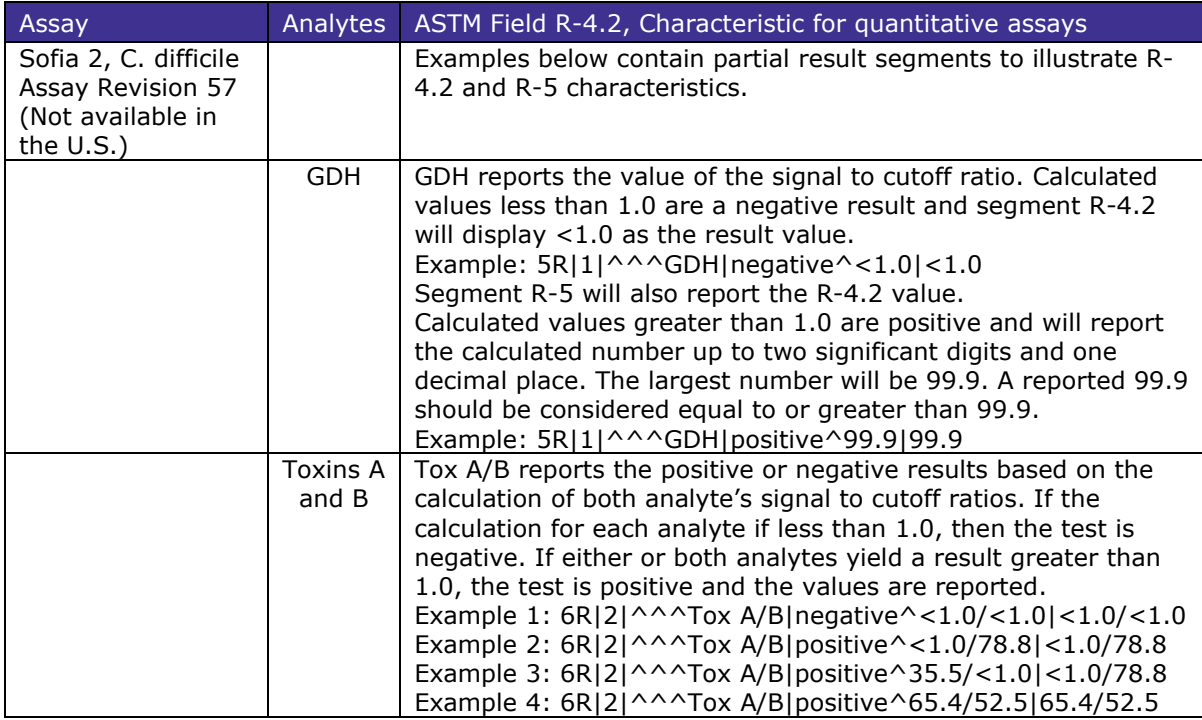

#### <span id="page-9-0"></span>4.1.6 L: Terminator Record

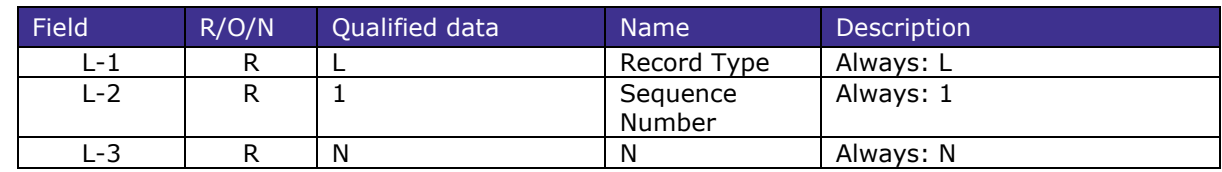

L Example

L|1|N

### <span id="page-9-1"></span>4.2 ASTM Message Examples

#### **HIGH LEVEL ASTM MESSAGE EXAMPLES**

<span id="page-9-2"></span>4.2.1 Example A: Outgoing Result Message

H|\^&|||Sofia^29000021|||||||P|1.15.2|20230829093140 P|1|PAT1234|||||||||||||||||||||||SITENAME O|1|SAM1234||Flu A+B||||||2142|||||P C|1||Read-Now Mode R|1|^^^Flu A|negative|||||F||||20230829093015 R|2|^^^Flu B|negative|||||F||||20230829093015 L|1|N

#### <span id="page-9-3"></span>4.2.2 Example B: Outgoing Result Message with Cassette Lot # and an additional R-Segment reporting the S/CO value<sup>3</sup>

H|\^&|||Sofia^20002815|||||||P|1.15.2|20220620112327 P|1|PAT1234|||||||||||||||||||||||SITENAME O|1|7875421||Legion||||||2142|||||P C|1||Walk Away Mode R|1|^^^Legion|negative|||||F||||20220620111312 R|2|^^^Cassette Lot Number|156418|||||F||||20220620111312 R|3|^^^Legion\_VAL|0.23|||||F||||20220620111312 L|1|N

<span id="page-9-4"></span>4.2.3 Example C: Outgoing Result Message with S/CO value reported in R-4.2<sup>4</sup>

H|\^&|||Sofia^29000388|||||||P|1.15.2|20230804103514

P|1|PAT1234|||||||||||||||||||||||SITENAME

O|1|||C. Diff||||||1234|||||P

C|1||Read-Now Mode

R|1|^^^GDH|positive^99.9|99.9||||F||||20230804103502

R|2|^^^Tox A/B|positive^<1.0/78.8|<1.0/78.8||||F||||20230804103502

 $L|1|N$ 

<sup>3</sup> See Note 2 after *Table 1* in Section 4.1.5.

<sup>4</sup> See *Table 1* in Section 4.1.5 for more detail.

#### <span id="page-10-0"></span>4.2.4 Example D: Outgoing QC Message

The QC result generates two results; one for positive QC and one for negative QC as two cartridges were run. H|\^&|||Sofia^29000021|||||||P|1.15.2|20230829093140 P|1|CASSER12|||||||||||||||||||||||SITENAME O|1|KITLOT12||Flu A+B||||||2142|||||Q C|1||Read-Now Mode R|1|^^^POS|passed|||||F||||20230829093015 L|1|N

H|\^&|||Sofia^29000021|||||||P|1.15.2|20230829093140 P|1|CASSER12|||||||||||||||||||||||SITENAME O|1|KITLOT12||Flu A+B||||||2142|||||Q C|1||Read-Now Mode R|1|^^^NEG|passed|||||F||||20230829093015  $L|1|N$ 

<span id="page-10-1"></span>4.2.5 Example E: Outgoing Calibration Message

H|\^&|||Sofia^29000021|||||||P|1.15.2|20230829093140 P|1|CASSER12|||||||||||||||||||||||SITENAME O|1|CASLOT12||CB Cass||||||2142|||||C R|1|^^^CB Cass|passed|||||F||||20230829093015  $L|1|N$ 

#### **LOW LEVEL ASTM MESSAGE EXAMPLES**

<span id="page-10-2"></span>4.2.6 Example D: Result message Example A with low level characters.

Sofia 2: <ENQ> LIS: <ACK> Sofia 2: <STX>1H|\^&|||Sofia^29000021|||||||P|1.15.2|20230829093140<CR><ETX>A3<CR><LF> LIS: <ACK> Sofia 2: <STX>2P|1|PAT1234|||||||||||||||||||||||SITENAME<CR><ETX>E4<CR><LF> LIS: <ACK> Sofia 2: <STX>3O|1|SAM1234||Flu A+B||||||2142|||||P<CR><ETX>C0<CR><LF> LIS: <ACK> Sofia 2: <STX>4C|1||Read-Now Mode<CR><ETX>AE<CR><LF> LIS: <ACK> Sofia 2: <STX>5R|1|^^^Flu A|negative|||||F||||20230829093015<CR><ETX>9E<CR><LF> LIS: <ACK> Sofia 2: <STX>6R|2|^^^Flu B|negative|||||F||||20230829093015<CR><ETX>A1<CR><LF> LIS: <ACK> Sofia 2: <STX>7L|1|N<CR><ETX>0A<CR><LF> LIS: <ACK> Sofia 2: <EOT>

#### <span id="page-10-3"></span>4.2.7 Example E: QC Result message Example B with low level characters.

Sofia 2: <ENQ> LIS: <ACK> Sofia 2: <STX>1H|\^&|||Sofia^29000021|||||||P|1.15.2|20230829093140<CR><ETX>A3<CR><LF> LIS: <ACK> Sofia 2: <STX>2P|1|CASSER12|||||||||||||||||||||||SITENAME<CR><ETX>59<CR><LF> LIS: <ACK> Sofia 2: <STX>3O|1|KITLOT12||Flu A+B||||||2142|||||Q<CR><ETX>50<CR><LF> LIS: <ACK> Sofia 2: <STX>4C|1||Read-Now Mode<CR><ETX>AE<CR><LF> LIS: <ACK> Sofia 2: <STX>5R|1|^^^POS|passed|||||F||||20230829093015<CR><ETX>32<CR><LF> LIS: <ACK> Sofia 2: <STX>6L|1|N<CR><ETX>09<CR><LF> LIS: <ACK> Sofia 2: <EOT>

Sofia 2: <ENQ> LIS: <ACK> Sofia2: <STX>1H|\^&|||Sofia^29000021|||||||P|1.15.2|20230829093145<CR><ETX>AA<CR><LF> LIS: <ACK> Sofia 2: <STX>2P|1|CASSER12|||||||||||||||||||||||SITENAME<CR><ETX>59<CR><LF> LIS: <ACK> Sofia 2: <STX>3O|1|KITLOT12||Flu A+B||||||2142|||||Q<CR><ETX>50<CR><LF> LIS: <ACK> Sofia 2: <STX>4C|1||Read-Now Mode<CR><ETX>AE<CR><LF> LIS: <ACK> Sofia 2: <STX>5R|1|^^^NEG|passed|||||F||||20230829092912<CR><ETX>15<CR><LF> LIS: <ACK> Sofia 2: <STX>6L|1|N<CR><ETX>09<CR><LF> LIS: <ACK> Sofia 2: <EOT>

<span id="page-11-0"></span>4.2.8 Example F: Calibration Result message Example C with low level characters.

```
Sofia 2: <ENQ>
LIS: <ACK>
Sofia 2: <STX>1H|\^&|||Sofia^29000021|||||||P|1.15.2|20230829093140<CR><ETX>A5<CR><LF>
LIS: <ACK>
Sofia 2: <STX>2P|1|CASSER12|||||||||||||||||||||||SITENAME<CR><ETX>59<CR><LF>
LIS: <ACK>
Sofia 2: <STX>3O|1|CASLOT12||CB Cass||||||2142|||||C<CR><ETX>6B<CR><LF>
LIS: <ACK>
Sofia 2: STX>4R|1|^^^CB Cass|passed|||||F||||20230829093015<CR><ETX>77<CR><LF>
LIS: <ACKSofia 2: <STX>5L|1|N<CR><ETX>08<CR><LF>
LIS: <ACK>
Sofia 2: <EOT>
```
#### <span id="page-11-1"></span>4.2.9 Example G: Multiple Result messages.

The Sofia 2 can send multiple messages during one communication phase. A low-level example of sending two messages during one session is shown below. Note how the Sofia 2 must initiate each result transmission.

Sofia 2: <ENQ> LIS: <ACK> Sofia 2: <STX>1H|\^&|||Sofia^29000021|||||||P|1.15.2|20230829093140<CR><ETX>98<CR><LF> LIS: <ACK> Sofia 2: <STX>2P|1|PAT1234|||||||||||||||||||||||SITENAME<CR><ETX>E4<CR><LF> LIS: <ACK> Sofia 2: <STX>3O|1|SAM1234||Flu A+B||||||2142|||||P<CR><ETX>C0<CR><LF> LIS: <ACK> Sofia 2: <STX>4C|1||Read-Now Mode<CR><ETX>AE<CR><LF> LIS: <ACK> Sofia 2: <STX>5R|1|^^^Flu A|negative|||||F||||20230829093015<CR><ETX>9E<CR><LF> LIS: <ACK> Sofia 2: <STX>6R|2|^^^Flu B|negative|||||F||||20230829093015<CR><ETX>A1<CR><LF> LIS: <ACK> Sofia 2: <STX>7L|1|N<CR><ETX>0A<CR><LF> LIS: <ACK> Sofia 2: <EOT> Sofia 2: <ENQ> LIS: <ACK> Sofia 2: <STX>1H|\^&|||Sofia^29000021|||||||P|1.15.2|20230829093142<CR><ETX>9A<CR><LF> LIS: <ACK> Sofia 2: <STX>2P|1|PAT1236|||||||||||||||||||||||SITENAME<CR><ETX>E4<CR><LF> LIS: <ACK> Sofia 2: <STX>3O|1|SAM1236||Flu A+B||||||2142|||||P<CR><ETX>C0<CR><LF> LIS: <ACK> Sofia 2: <STX>4C|1||Read-Now Mode<CR><ETX>AE<CR><LF>

LIS: <ACK> Sofia 2: <STX>5R|1|^^^Flu A|negative|||||F||||20230829092012<CR><ETX>A0<CR><LF> LIS: <ACK> Sofia 2: <STX>6R|2|^^^Flu B|negative|||||F||||20230829092012<CR><ETX>A3<CR><LF> LIS: <ACK> Sofia 2: <STX>7L|1|N<CR><ETX>0A<CR><LF> LIS: <ACK> Sofia 2: <EOT>

# <span id="page-12-0"></span>5 The Bidirectional (POCT1a) Interface, Functional Description

When a test completes, the result is sent to the POC System. If the transmission fails, the result is saved and can be resent. A Sofia 2 user may resend results when the connection to the LIS is reestablished through the following:

- From the Main Menu,
- select Send Data
- select Last Result or All Results
- Select the terminal send button in the lower right corner of the screen

After the connection has been established between the Sofia 2 and the POC System, a conversation starts with the Hello message and ends with the Terminate message. During the conversation, Sofia 2 and the LIS send messages to each other. Messages are always acknowledged by the other conversation participant. Messages are in xml format.

After each message is sent, the Sofia 2 expects an ACK message from the POC System, otherwise the transfer will report as failed and the results will need to be resent.

A communication session (conversation) is always initiated by the Sofia.

The conversation has two phases:

#### **1. Introduction**.

See below a successful introduction sequence:

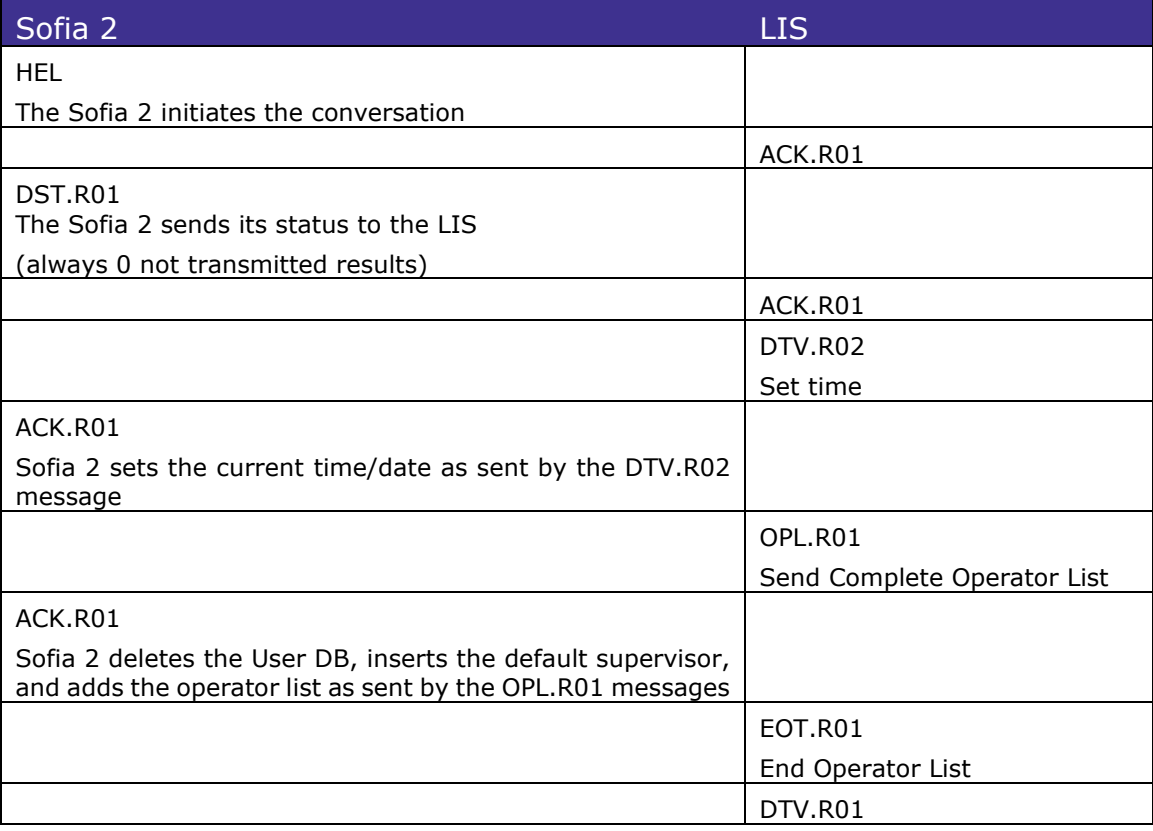

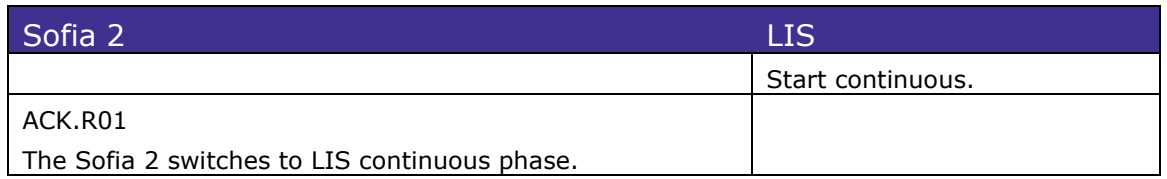

The introduction sequence starts if the Sofia 2 intends to send results.

Note that the Sofia 2 always declares a value of 0 not-transmitted results during the introduction and then switches to continuous mode.

#### **2. The Continuous Phase**.

During this phase the Sofia 2 will transmit, without any request from the POC System, new measurement results, or results stored in the Sofia 2.

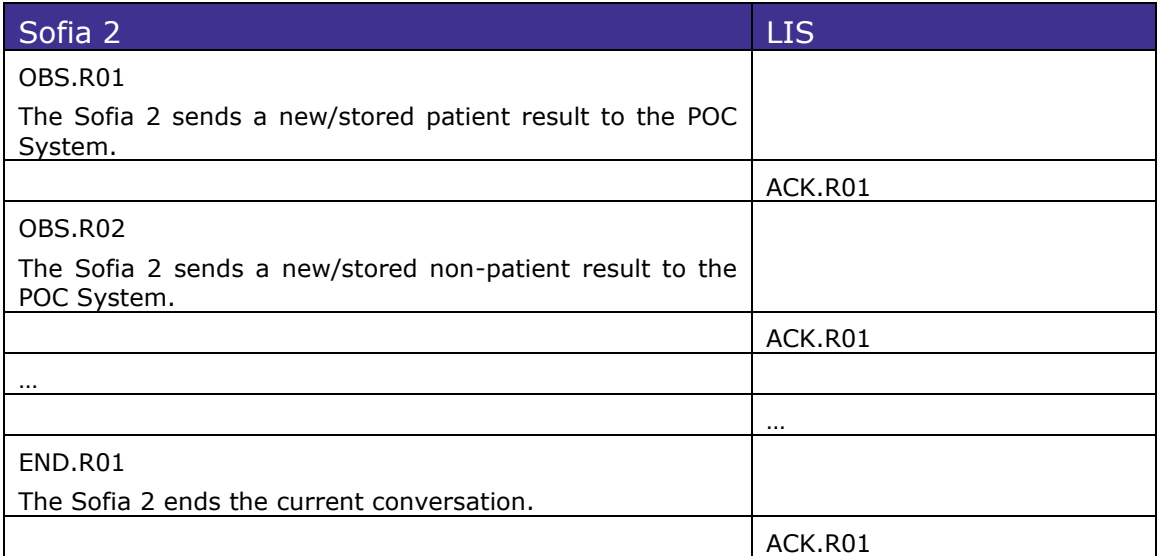

The continuous phase will be terminated by any of the conversation participants by sending a termination message.

The Sofia 2 will send a termination message if the sending of the result/results is finished.

An Error Ack message is sent by the Sofia 2, if it gets invalid data. If the Sofia 2 receives an "error ack", it resends the message 3 times. If this also ends up in an error ack message:

- it sends a termination message and the conversation ends during the introduction phase.
- it does not change state during the continuous phase.

If any unexpected message is received by the Sofia 2, it transmits an ESC and an END message and disconnects from the LIS.

### <span id="page-13-0"></span>5.1 The Introduction Phase

The Introduction message phase is made up of the following xml messages.

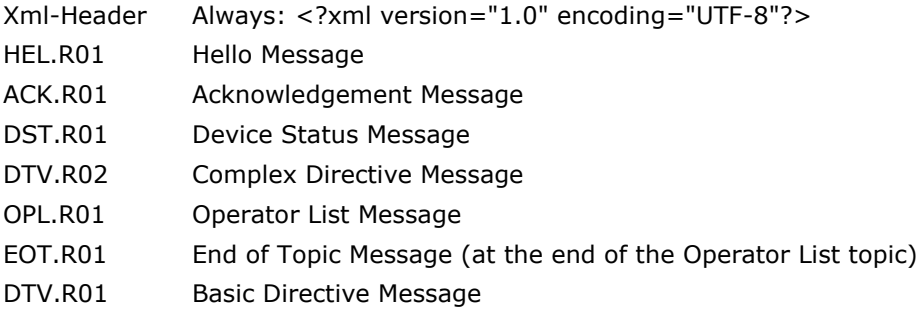

Each of these message segments contain fields of data defined by the POCT1-A2 standard. The fields listed below are mandatory and sent. In the following tables defining the message segments, a description and example of each data field is presented.

#### <span id="page-14-0"></span>5.1.1 HEL.R01 – Hello Message

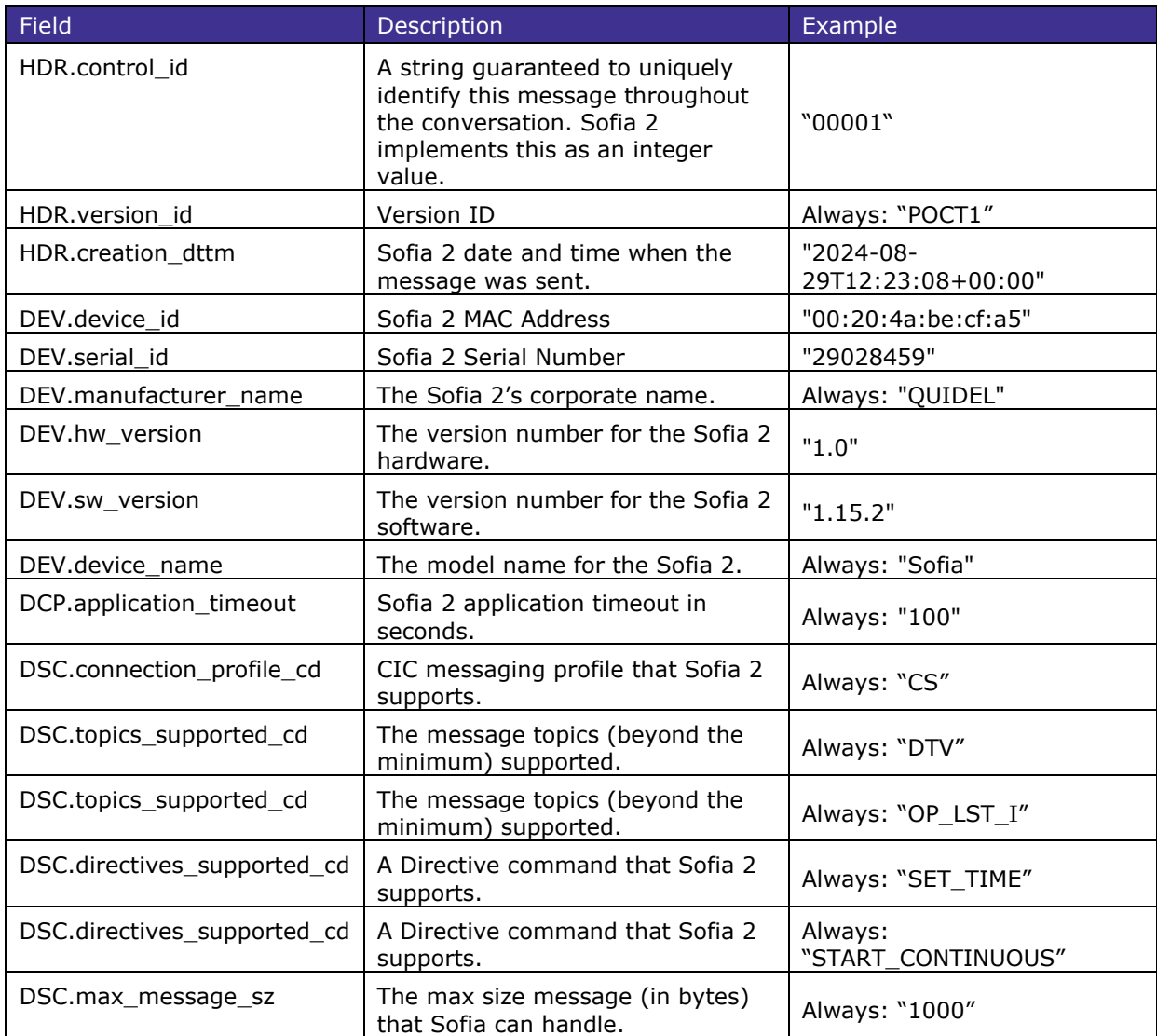

HEL.R01 Example

```
<?xml version="1.0" encoding="UTF-8"?>
<HEL.R01>
      <HDR>
             <HDR.control_id V="00001"/>
             <HDR.version_id V="POCT1"/>
             <HDR.creation_dttm V="2023-08-29T12:23:08+00:00"/>
      </HDR><DEV><DEV.device_id V="00:20:4a:be:cf:a5"/>
             <DEV.serial_id V="29028459"/>
             <DEV.manufacturer_name V="QUIDEL"/>
             <DEV.hw_version V="1.0"/>
             <DEV.sw_version V=1.15.2"/>
             <DEV.device_name V="Sofia"/>
             <DCP><DCP.application_timeout V="100"/>
             </DCP>
```
 $<$ DSC $>$ 

<DSC.connection\_profile\_cd V="CS"/>

<DSC.topics\_supported\_cd V="DTV"/>

<DSC.topics\_supported\_cd V="OP\_LST\_I"/>

<DSC.directives\_supported\_cd V="SET\_TIME"/>

<DSC.directives\_supported\_cd V="START\_CONTINUOUS"/>

<DSC.max\_message\_sz V="1000"/>

```
</DSC>
```
</DEV>

 $<$ /HEL.R01>

<span id="page-15-0"></span>5.1.2 ACK.R01 – Acknowledgement Message

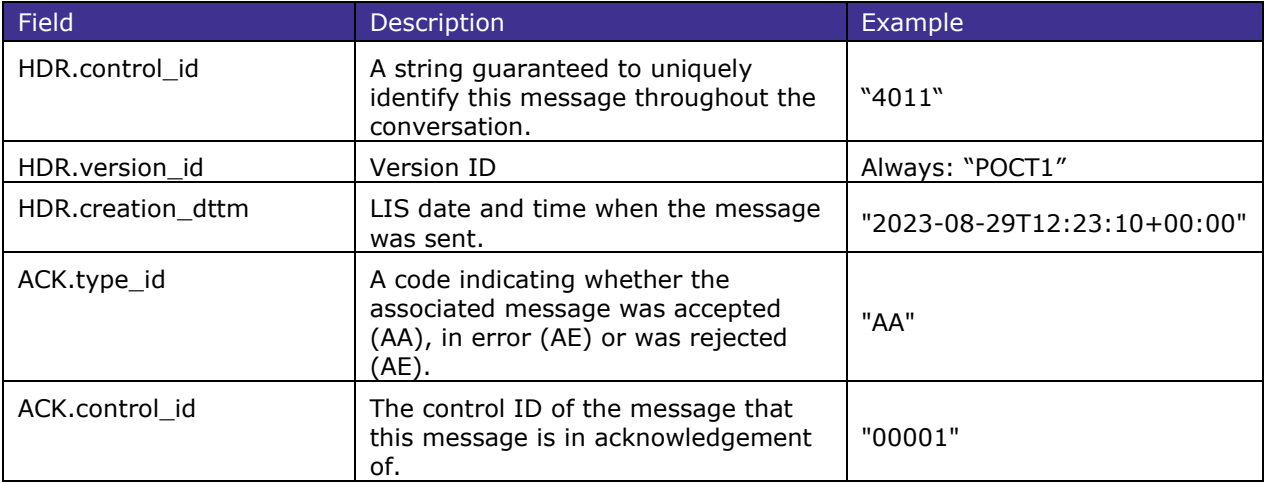

ACK.R01 Example

<?xml version="1.0" encoding="UTF-8"?>

 $<$ ACK.R01 $>$ 

 $<$ HDR $>$ 

```
<HDR.control_id V="4011"/>
      <HDR.version_id V="POCT1"/>
      <HDR.creation_dttm V="2020-09-18T15:23:18+00:00"/>
</HDR><ACK>
      <ACK.type_id V="AA"/>
      <ACK.control_id V="00001"/>
</ACK>
```

```
</ACK.R01>
```
#### <span id="page-15-1"></span>5.1.3 DST.R01 – Device Status Message

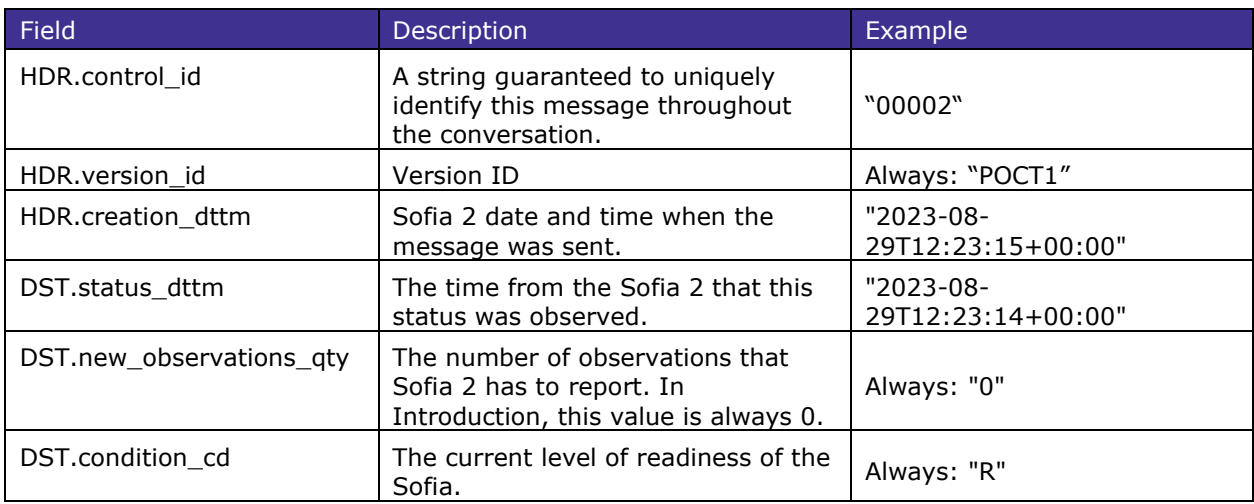

DST.R01 Example

<?xml version="1.0" encoding="UTF-8"?>

```
<DST.R01><HDR>
          <HDR.control_id V="00002" />
          <HDR.version_id V="POCT1" />
          <HDR.creation_dttm V="2023-08-29T12:23:15+00:00" />
   </HDR><DST><DST.status_dttm V="2023-08-29T12:23:14+00:00" />
          <DST.new_observations_qty V="0" />
          <DST.condition_cd V="R" />
   </DST></DST.R01>
```
#### <span id="page-16-0"></span>5.1.4 DTV.R02 – Complex Directive Message

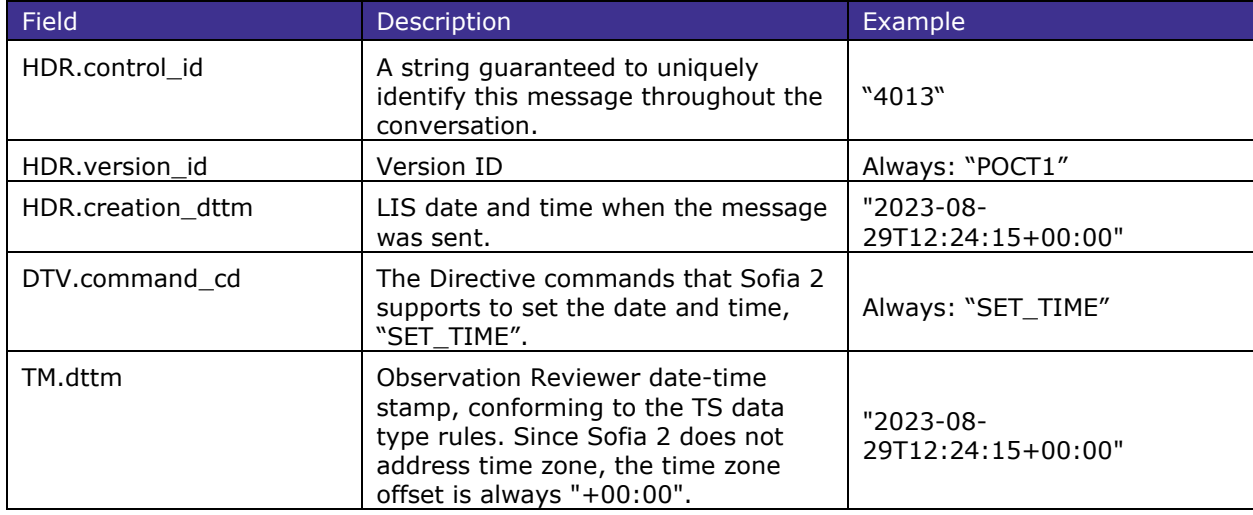

DTV.R02 Example

```
<?xml version="1.0" encoding="UTF-8"?>
   <DTV.R02><HDR>
             <HDR.control_id V="4013" />
             <HDR.version_id V="POCT1" />
             <HDR.creation_dttm V="2023-08-29T12:24:15+00:00/>
      </HDR><DTV>
             <DTV.command_cd V="SET_TIME" />
      </DTV><TM><TM.dttm V="2023-08-29T12:24:15+00:00" />
      </TM></DTV.R02>
```
#### <span id="page-16-1"></span>5.1.5 OPL.R01 – Operator List Message

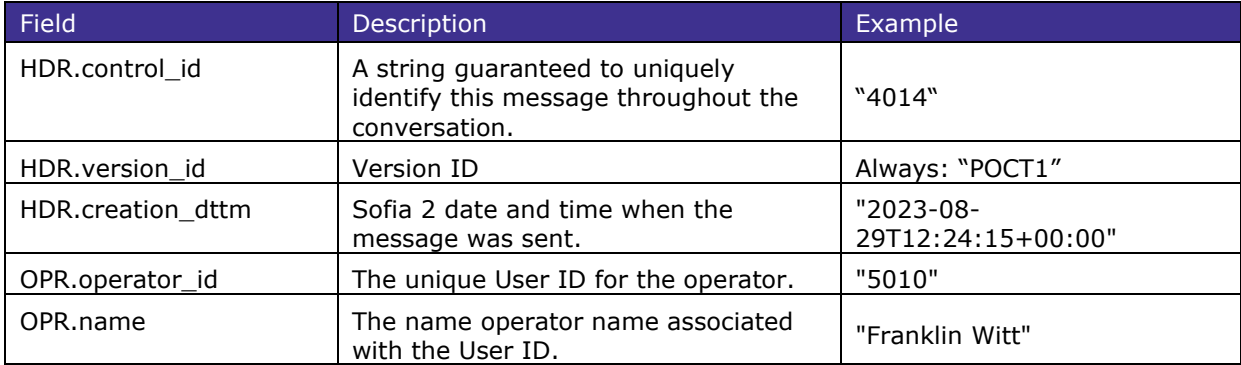

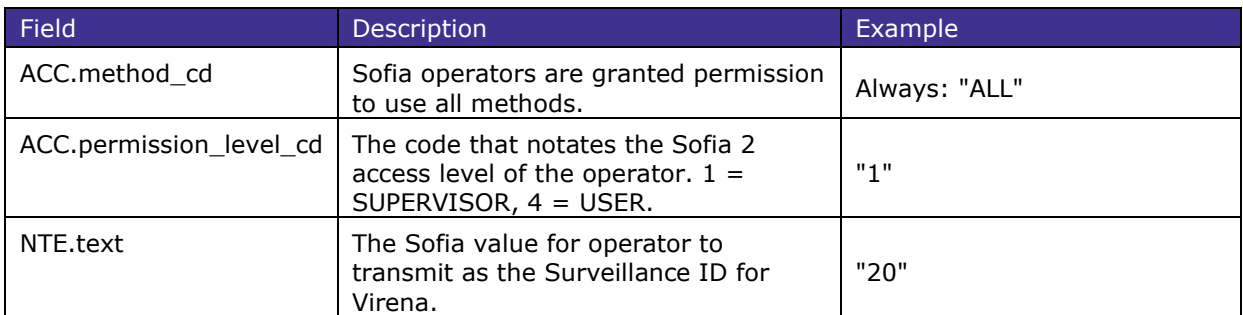

OPL.R01 Example

```
<?xml version="1.0" encoding="UTF-8"?>
<OPL.R01><HDR>
          <HDR.control_id V="4014" />
          <HDR.version_id V="POCT1" />
          <HDR.creation_dttm V="2023-08-29T12:24:15+00:00"/>
   </HDR><OPR>
          <OPR.operator_id V="5010"/>
          <OPR.name V="Franklin Witt"/>
          <ACC><ACC.method_cd V="ALL"/>
                <ACC.permission_level_cd V="1"/>
          </ACC><NTE>
                <NTE.text V="20"/>
         </NTE></OPR><OPR>
          .
          .
          .
   </OPR></OPL.R01>
```
#### <span id="page-17-0"></span>5.1.6 EOT.R01 – End of Topic Message (at the end of the Operator List topic)

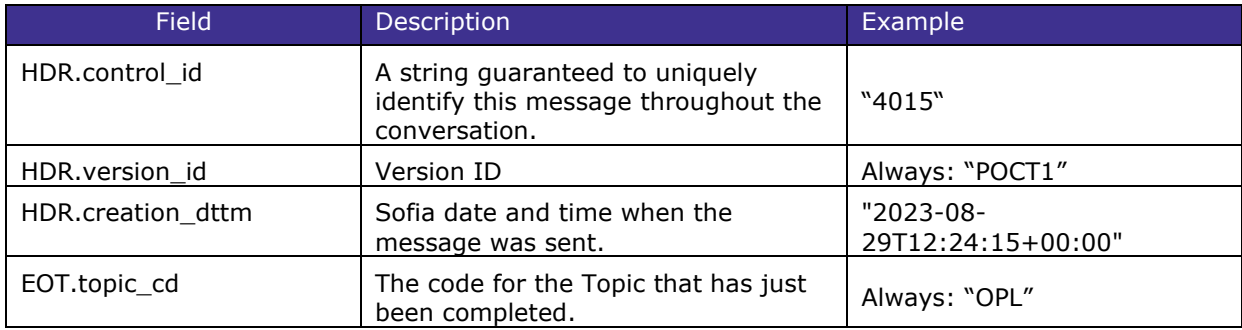

```
EOT.R01 Example
<?xml version="1.0" encoding="UTF-8"?>
   <EOT.R01>
      <HDR>
             <HDR.control_id V="4015" />
             <HDR.version_id V="POCT1" />
             <HDR.creation_dttm V="2023-08-29T12:24:23+00:00" />
      </HDR>
      <EOT>
             <EOT.topic_cd V="OPL" />
      </EOT>
   </EOT.R01>
```
#### <span id="page-18-0"></span>5.1.7 DTV.R01 – Basic Directive Message

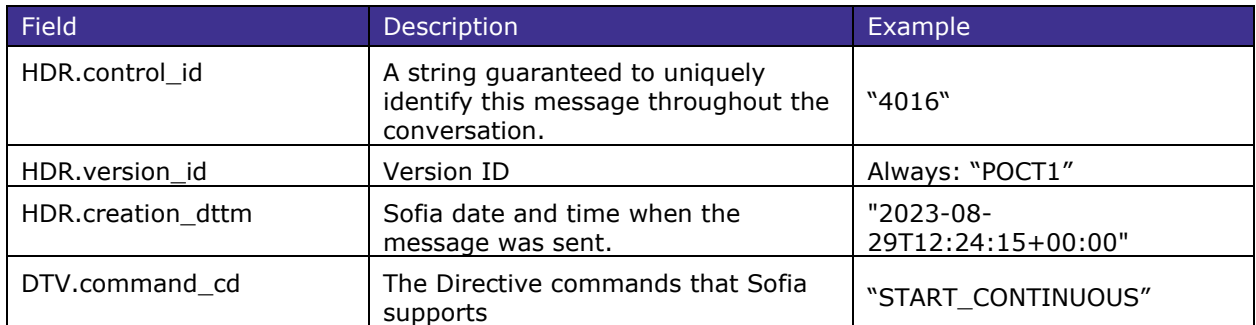

DTV.R01 Example

```
<?xml version="1.0" encoding="UTF-8"?>
   <DTV.R01>
      <HDR>
             <HDR.control_id V="4016" />
             <HDR.version_id V="POCT1" />
             <HDR.creation_dttm V="2023-08-29T12:34:00+00:00" />
      </HDR><DTV>
             <DTV.command_cd V="START_CONTINUOUS" />
      </DTV></DTV.R01>
```
### <span id="page-18-1"></span>5.2 The Continuous Mode

The Continuous message phase is made up of the following xml messages.

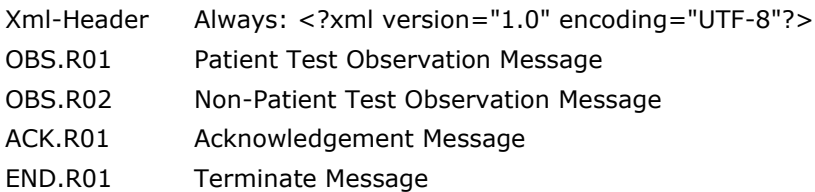

Each of these message segments contain fields of data defined by the POCT1-A2 standard. The fields listed below are mandatory and sent. In the following tables defining the message segments, a description and example of each data field is presented.

#### <span id="page-18-2"></span>5.2.1 OBS.R01 – Patient Test Observation Message

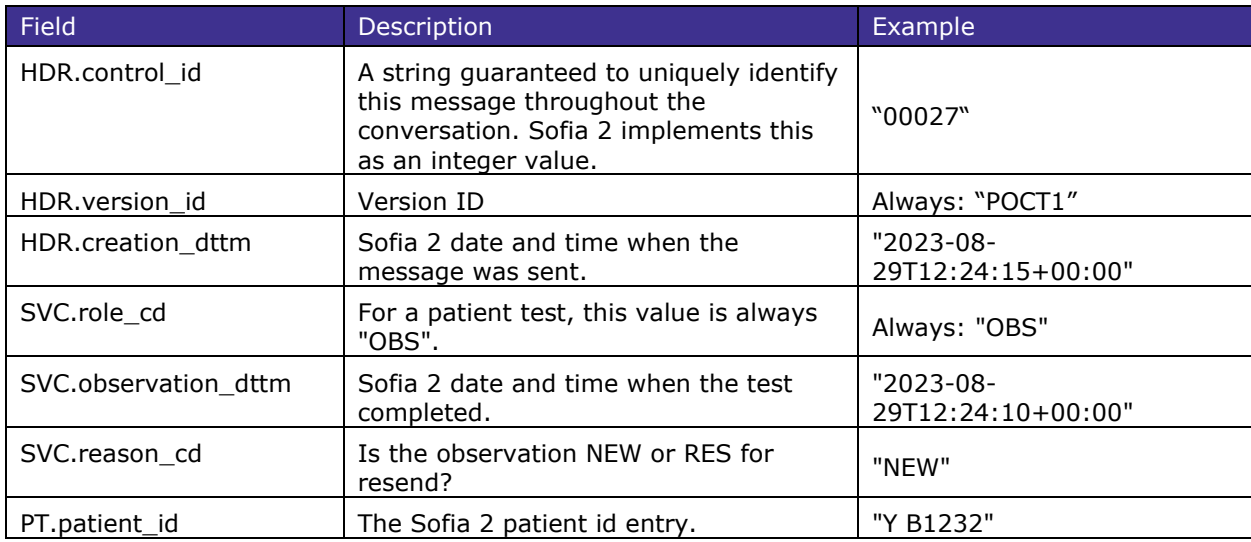

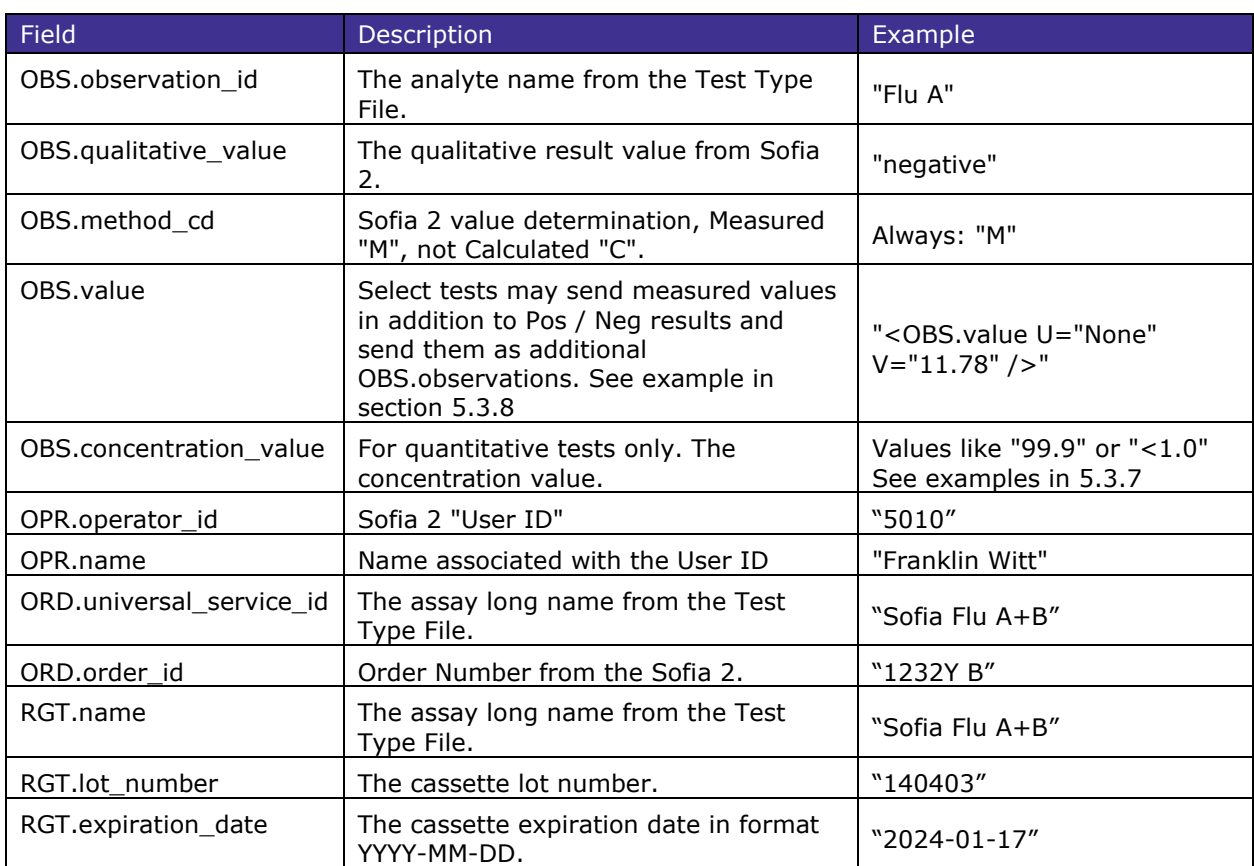

```
OBS.R01 Example
```
<?xml version="1.0" encoding="UTF-8"?>

<OBS.R01>

```
<HDR>
      <HDR.control_id V="00027"/>
      <HDR.version_id V="POCT1"/>
      <HDR.creation_dttm V="2023-08-29T12:24:15+00:00"/>
</HDR><SVC>
      <SVC.role_cd V="OBS"/>
      <SVC.observation_dttm V="2023-08-29T12:24:10+00:00"/>
      <SVC.reason_cd V="NEW"/>
      <PT><PT.patient_id V="Y B1232"/>
             <OBS>
                    <OBS.observation_id V="Flu A" SN="QUIDEL"/>
                    <OBS.qualitative_value V="negative"/>
                    <OBS.method_cd V="M"/>
             </OBS><OBS><OBS.observation_id V="Flu B" SN="QUIDEL"/>
                    <OBS.qualitative_value V="negative"/>
                    <OBS.method_cd V="M"/>
             </OBS></PT>
      <OPR>
             <OPR.operator_id V="5010"/>
             <OPR.name V="Franklin Witt"/>
      </OPR><ORD>
             <ORD.universal_service_id V="Sofia Flu A+B"/>
             <ORD.order_id V="1232Y B" SN="QUIDEL"/>
      </ORD><RGT>
```

$$
\left\{\n \begin{array}{l}\n < \text{RGT.name V="Sofia Flu A+B*/} \\
 < \text{RGT lot_number V="140403*/} \\
 < \text{RGT.expination_data V="2024-01-17*/} \\
 < \text{/RGT>}\n \end{array}\n \right.
$$

</OBS.R01>

#### <span id="page-20-0"></span>5.2.2 OBS.R02 – Non-Patient Test Observation Message

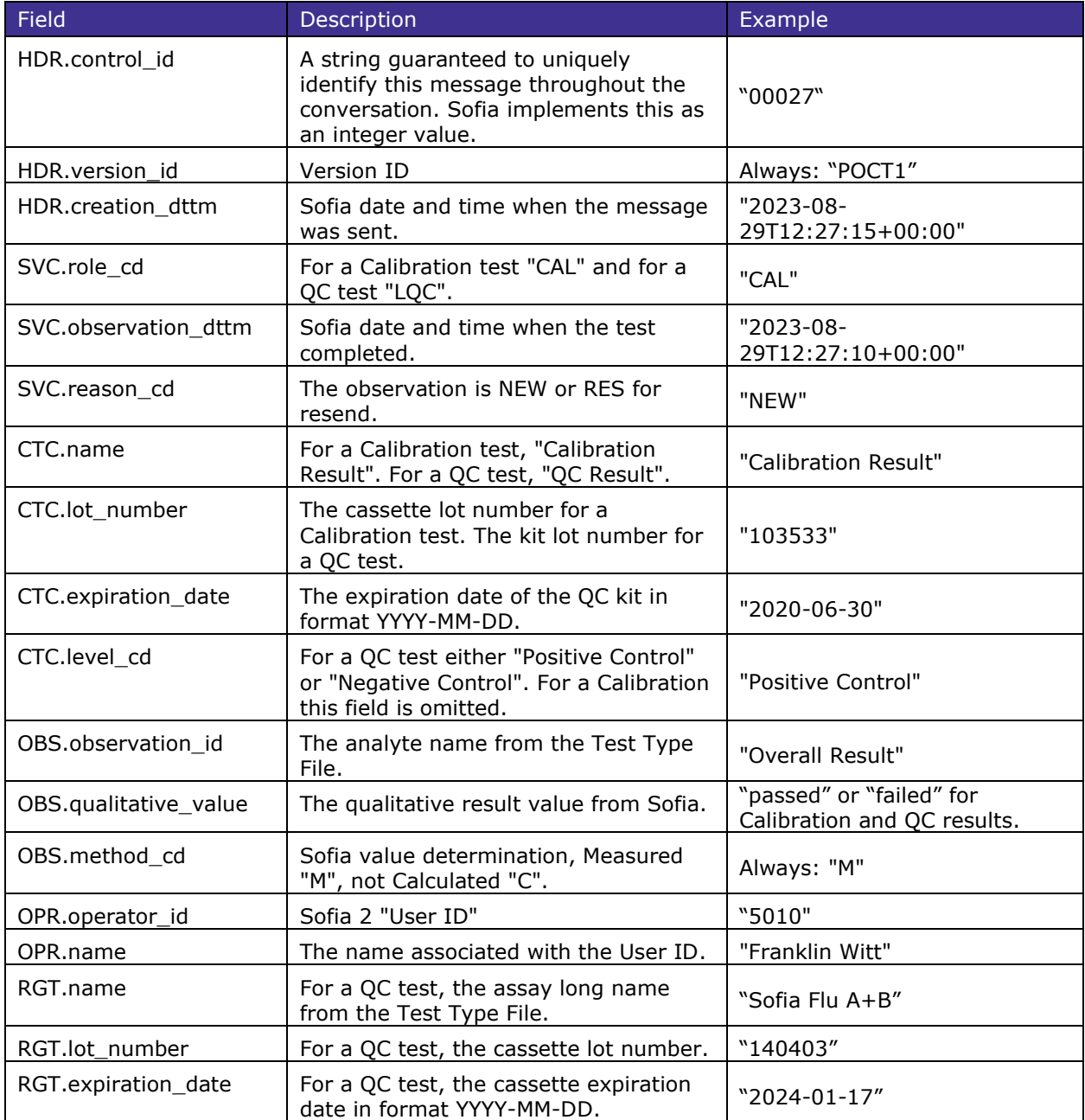

OBS.R02 Example

<?xml version="1.0" encoding="UTF-8"?>

<OBS.R02>

<HDR>

```
<HDR.control_id V="00018"/>
      <HDR.version_id V="POCT1"/>
      <HDR.creation_dttm V="2023-08-29T12:27:15+00:00"/>
</HDR><SVC><SVC.role_cd V="OBS"/>
```

```
<SVC.observation_dttm V="2023-08-29T12:27:10+00:00"/>
      <SVC.reason_cd V="RES"/>
      < CTC><CTC.name V="Calibration Result"/>
             <CTC.lot_number V="103533"/>
      </CTC><OBS><OBS.observation_id V="Overall Result" SN="QUIDEL"/>
                    <OBS.qualitative_value V="passed"/>
                    <OBS.method_cd V="M"/>
             </OBS></CTC><OPR>
             <OPR.operator_id V="5010"/>
             <OPR.name V="Franklin Witt" />
      </OPR></SVC
```
</OBS.R01>

#### <span id="page-21-0"></span>5.2.3 ACK.R01 – Acknowledgement Message

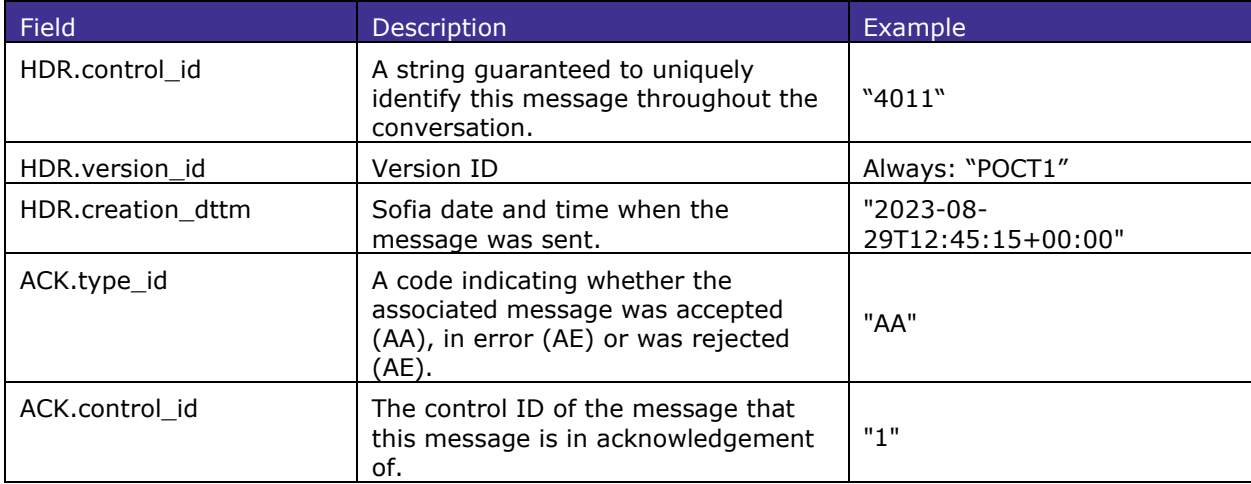

```
ACK.R01 Example
```

```
<?xml version="1.0" encoding="UTF-8"?>
<ACK.R01><HDR>
             <HDR.control_id V="00019"/>
             <HDR.version_id V="POCT1"/>
             <HDR.creation_dttm V="2023-08-29T12:45:15+00:00"/>
      </HDR><ACK>
             <ACK.type_id V="AA"/>
             <ACK.control_id V="4310"/>
      </ACK></ACK.R01>
```
#### <span id="page-21-1"></span>5.2.4 END.R01 – Terminate Message

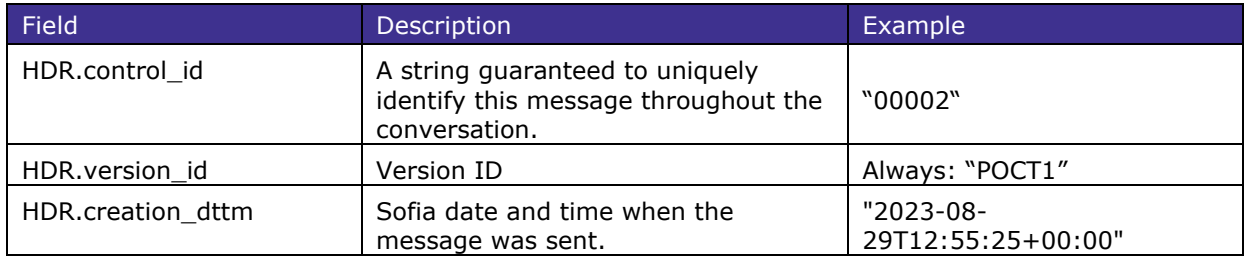

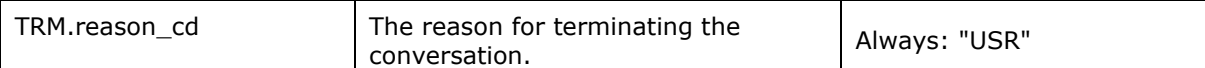

```
DST.R01 Example
<?xml version="1.0" encoding="UTF-8"?>
   <END.R01><HDR>
             <HDR.control_id V="00020" />
             <HDR.version_id V="POCT1" />
             <HDR.creation_dttm V="2023-08-29T12:55:25+00:00" />
       </HDR>
       <TRM>
             <TRM.reason_cd V="USR" />
       </TRM>
```

```
</END.R01>
```
### <span id="page-22-0"></span>5.3 POCT1a Message Examples

<span id="page-22-1"></span>5.3.1 Example A: Sofia initiating the conversation with a POC System.

```
Sofia: <?xml version="1.0" encoding="UTF-8"?>
<HEL.R01><HDR>
             <HDR.control_id V="00001"/>
             <HDR.version_id V="POCT1"/>
             <HDR.creation_dttm V="2023-08-29T12:24:15+00:00"/>
       </HDR>
       <DEV>
             <DEV.device_id V="00:20:4a:be:cf:a5"/>
             <DEV.serial_id V="29028459"/>
             <DEV.manufacturer_name V="QUIDEL"/>
             <DEV.hw version V="1.0"/>
             <DEV.sw_version V=1.15.2"/>
             <DEV.device_name V="Sofia"/>
             <DCP><DCP.application_timeout V="100"/>
             </DCP><DSC><DSC.connection_profile_cd V="CS"/>
                    <DSC.topics_supported_cd V="DTV"/>
                    <DSC.topics_supported_cd V="OP_LST_I"/>
                    <DSC.directives_supported_cd V="SET_TIME"/>
                    <DSC.directives_supported_cd V="START_CONTINUOUS"/>
                    <DSC.max_message_sz V="1000"/>
             </DSC></DEV>
</HEL.R01>
LIS: <?xml version="1.0" encoding="UTF-8"?>
<ACK.R01><HDR>
             <HDR.control_id V="4011"/>
             <HDR.version_id V="POCT1"/>
             <HDR.creation_dttm V="2023-08-29T12:24:17+00:00"/>
       </HDR>
       <ACK><ACK.type_id V="AA"/>
             <ACK.control_id V="00001"/>
       </ACK></ACK.R01>
```
<span id="page-22-2"></span>5.3.2 Example B: Sofia sending status to a POC System.

```
Sofia: <?xml version="1.0" encoding="UTF-8"?>
```

```
<DST.R01><HDR>
             <HDR.control_id V="00002" />
             <HDR.version_id V="POCT1" />
             <HDR.creation_dttm V="2023-08-29T12:24:15+00:00" />
      </HDR><DST>
             <DST.status_dttm V="2023-08-29T12:24:15+00:00" />
             <DST.new_observations_qty V="0" />
             <DST.condition_cd V="R" />
      </DST></DST.R01>LIS: <?xml version="1.0" encoding="UTF-8"?>
<ACK.R01><HDR><HDR.control_id V="4012"/>
             <HDR.version_id V="POCT1"/>
             <HDR.creation_dttm V="2023-08-29T12:24:16+00:00"/>
      </HDR><ACK><ACK.type_id V="AA"/>
             <ACK.control_id V="00002"/>
      </ACK></ACK.R01>
```
<span id="page-23-0"></span>5.3.3 Example C: POC System sending DTV.R02 Set Time command to Sofia.

```
LIS: <?xml version="1.0" encoding="UTF-8"?>
      <DTV.R02>
             <HDR>
                    <HDR.control_id V="4012" />
                    <HDR.version_id V="POCT1" />
                    <HDR.creation_dttm V="2023-08-29T12:45:15+00:00" />
             </HDR><DTV><DTV.command_cd V="SET_TIME" />
             </DTV><TM>
                    <TM.dttm V="2023-08-29T12:45:15+00:00" />
             </TM></DTV.R02>
Sofia: <?xml version="1.0" encoding="UTF-8"?>
      <ACK.R01><HDR>
                    <HDR.control_id V="00004"/>
                    <HDR.version_id V="POCT1"/>
                    <HDR.creation_dttm V="2023-08-29T12:45:16+00:00"/>
             </HDR><ACK><ACK.type_cd V="AA"/>
                    <ACK.ack_control_id V="4012"/>
             </ACK></ACK.R01>
```
- <span id="page-23-1"></span>5.3.4 Example D: POC System OPL.R01 Send Operator List of 2 Users and 1 Supervisor to Sofia.
- LIS: <?xml version="1.0" encoding="UTF-8"?> <OPL.R01> <HDR> <HDR.control\_id V="4013"/> <HDR.version\_id V="POCT1"/> <HDR.creation\_dttm V="2023-08-29T12:45:25+00:00"/>

```
</HDR><OPR>
                    <OPR.operator_id V="5010"/>
                    <OPR.name V="Franklin Witt"/>
                    <ACC><ACC.method_cd V="ALL"/>
                           <ACC.permission_level_cd V="1"/>
                    </ACC><NTE>
                           <NTE.text V="10"/>
                    </NTE></OPR><OPR><OPR.operator_id V="5001"/>
                    <OPR.name V="Majors"/>
                    <ACC>
                           <ACC.method_cd V="ALL"/>
                           <ACC.permission_level_cd V="4"/>
                    </ACC><NTE>
                           <NTE.text V="11"/>
                    </NTE></OPR><OPR><OPR.operator_id V="5002"/>
                    <OPR.name V="Snowden"/>
                    <ACC>
                           <ACC.method_cd V="ALL"/>
                           <ACC.permission_level_cd V="4"/>
                    </ACC><NTE>
                           <NTE.text V="12"/>
                    </NTE></OPR></OPL.R01>
Sofia: <?xml version="1.0" encoding="UTF-8"?>
      <ACK.R01> <HDR>
                     <HDR.control_id V="00005" />
                     <HDR.version_id V="POCT1" />
                     <HDR.creation_dttm V="2023-08-29T12:45:27+00:00" />
             </HDR><ACK> <ACK.type_cd V="AA" />
                     <ACK.ack_control_id V="4013" />
                     <ACK.error_detail_cd V="0" />
             </ACK></ACK.R01>
LIS: <?xml version="1.0" encoding="UTF-8"?>
      <EOT.R01>
             <HDR>
                    <HDR.control_id V="4014"/>
                    <HDR.version_id V="POCT1"/>
                    <HDR.creation_dttm V="2023-08-29T12:45:28+00:00"/>
             </HDR><EOT>
                    <EOT.topic_cd V="OPL"/>
             </EOT>
      </EOT.R01>
```
#### <span id="page-25-0"></span>5.3.5 Example E: LIS DTV.R01 Start Continuous command to Sofia.

```
LIS: <?xml version="1.0" encoding="UTF-8"?>
      <DTV.R01><HDR>
                    <HDR.control_id V="4015"/>
                    <HDR.version_id V="POCT1"/>
                    <HDR.creation_dttm V=" 2023-08-29T12:53:10+00:00"/>
             </HDR><DTV>
                    <DTV.command_cd V="START_CONTINUOUS"/>
             </DTV></DTV.R01>
Sofia: <?xml version="1.0" encoding="UTF-8"?>
      <ACK.R01><HDR><HDR.control_id V="00006" />
                    <HDR.version_id V="POCT1" />
                    <HDR.creation_dttm V=" 2023-08-29T12:53:12+00:00" />
             </HDR><ACK><ACK.type_cd V="AA" />
                    <ACK.ack_control_id V="4015" />
                    <ACK.error_detail_cd V="0" />
             </ACK></ACK.R01>
5.3.6 Example F: OBS.R01 patient result and OBS.R02 calibration result to a POC System.
Sofia: <?xml version="1.0" encoding="UTF-8"?>
      <OBS.R01>
             <HDR>
                    <HDR.control_id V="00007"/>
                    <HDR.version_id V="POCT1"/>
                    <HDR.creation_dttm V=" 2023-08-29T12:45:25+00:00"/>
```
<span id="page-25-1"></span> $<$ /HDR $>$ 

```
<SVC><SVC.role_cd V="OBS"/>
      <SVC.observation_dttm V=" 2023-08-29T12:45:10+00:00"/>
      <SVC.reason_cd V="RES"/>
      <PT><PT.patient_id V="218223"/>
             <OBS>
                    <OBS.observation_id V="IgM" SN="QUIDEL"/>
                    <OBS.qualitative_value V="negative"/>
                    <OBS.method_cd V="M"/>
             </OBS><OBS>
                    <OBS.observation_id V="IgG" SN="QUIDEL"/>
                    <OBS.qualitative_value V="negative"/>
                    <OBS.method_cd V="M"/>
             </OBS></PT><OPR><OPR.operator_id V="1234"/>
             <OPR.name V="Supervisor"/>
      </OPR><ORD>
             <ORD.universal_service_id V="Sofia Lyme"/>
             <ORD.order_id V="225" SN="QUIDEL"/>
      </ORD><RGT>
```

```
<RGT.name V="Sofia Lyme"/>
                           <RGT.lot_number V="129826"/>
                           <RGT.expiration_date V="2024-01-17"/>
                    </RGT>
             </SVC></OBS.R01>
LIS: <?xml version="1.0" encoding="UTF-8"?>
      <ACK.R01><HDR>
                    <HDR.control_id V="4216"/>
                    <HDR.version_id V="POCT1"/>
                    <HDR.creation_dttm V="2023-08-29T12:45:27+00:00"/>
             </HDR><ACK>
                    <ACK.type_cd V="AA"/>
                    <ACK.ack_control_id V="00007"/>
             </ACK></ACK.R01>
Sofia: <?xml version="1.0" encoding="UTF-8"?>
      <OBS.R02>
             <HDR>
                    <HDR.control_id V="00008"/>
                    <HDR.version_id V="POCT1"/>
                    <HDR.creation_dttm V="2023-08-29T12:45:28+00:00"/>
             </HDR><SVC><SVC.role_cd V="CAL"/>
                    <SVC.observation_dttm V="2023-08-29T12:05:15+00:00"/>
                    <SVC.reason_cd V="RES"/>
                    <CTC><CTC.name V="Calibration Result"/>
                           <CTC.lot_number V="103324"/>
                           < OBS><OBS.observation_id V="Overall Result" SN="QUIDEL"/>
                                 <OBS.qualitative_value V="passed"/>
                                 <OBS.method_cd V="M"/>
                           </OBS></CTC><OPR><OPR.operator_id V="5010"/>
                           <OPR.name V="Franklin Witt"/>
                    </OPR></SVC></OBS.R02>
LIS: <?xml version="1.0" encoding="UTF-8"?>
      <ACK.R01><HDR>
                    <HDR.control_id V="4217"/>
                    <HDR.version_id V="POCT1"/>
                    <HDR.creation_dttm V="2023-08-29T12:45:30+00:00"/>
             </HDR><ACK><ACK.type_cd V="AA"/>
                    <ACK.ack_control_id V="00008"/>
             </ACK></ACK.R01>
Sofia: <?xml version="1.0" encoding="UTF-8"?>
      <END.R01>
             <HDR>
```

```
 <HDR.control_id V="00009" />
                     <HDR.version_id V="POCT1" />
                     <HDR.creation_dttm V="2023-08-29T12:45:32+00:00" />
             </HDR> <TRM>
                     <TRM.reason_cd V="USR" />
             </TRM></END.R01>
LIS: <?xml version="1.0" encoding="UTF-8"?>
       <ACK.R01><HDR>
                    <HDR.control_id V="4218"/>
                    <HDR.version_id V="POCT1"/>
                    <HDR.creation_dttm V="2023-08-29T12:45:33+00:00"/>
             </HDR><ACK>
                    <ACK.type_cd V="AA"/>
                    <ACK.ack_control_id V="00009"/>
             </ACK></ACK.R01>
```
<span id="page-27-0"></span>5.3.7 Example G: OBS.R01 transmission of Quantitative Results from the C. difficile assay

```
….
```

```
<OBS.R01> 
      <HDR> 
              <HDR.control_id V="00016" /> 
              <HDR.version_id V="POCT1" /> 
              <HDR.creation_dttm V="2023-08-29T12:24:15+00:00" /> 
      </HDR><SVC> 
              <SVC.role_cd V="OBS" /> 
              <SVC.observation_dttm V="2023-08-29T12:24:11+00:00" /> 
              <SVC.reason_cd V="NEW" />
              <PT><PT.patient_id V="" /> 
                     <OBS><OBS.observation_id SN="QUIDEL" V="GDH" /> 
                            <OBS.qualitative_value V="positive" /> 
                            <OBS.method_cd V="M" /> 
                            <OBS.concentration V="99.9" /> 
                            <OBS.units V="99.9" /> 
                     </OBS>< OBS><OBS.observation_id SN="QUIDEL" V="Tox A/B" /> 
                            <OBS.qualitative_value V="positive" /> 
                            <OBS.method_cd V="M" /> 
                            <OBS.concentration V="< 1.0/78.3" />
                            <OBS.units V="&lt;1.0/78.3" />
                     </OBS></PT><OPR><OPR.operator_id V="9872" /> 
                     <OPR.name V="Wally Nitman" /> 
              </OPR><ORD> 
                     <ORD.universal_service_id V="C. Diff" /> 
              </ORD> 
              <RGT> 
                     <RGT.name V="C. Diff" />
                     <RGT.lot_number V="152998" /> 
                     <RGT.expiration_date V="2024-01-17" /> 
              </RGT>
```
 $<$ /SVC $>$ 

</OBS.R01>

….

**Note**: See *Table 1*, Page 9 for information on the characteristics of the values shown here in 5.3.7. The OBS.Concentration and OBS.units fields for this C.difficile transmission example. The "less than" character "<" is escaped in the HTML format as "&lt;" in accordance with HTML rules for reserved characters.

#### <span id="page-28-0"></span>5.3.8 Example H: OBS.R01 transmission of Results from the SARS IgG assay

```
<OBS.R01>
      <HDR>
             <HDR.control_id V="00021"/>
             <HDR.version_id V="POCT1"/>
             <HDR.creation_dttm V="2023-09-12T18:19:46+00:00"/>
      </HDR>
      <SVC><SVC.role_cd V="OBS"/>
             <SVC.observation_dttm V="2022-09-02T17:11:56+00:00"/>
             <SVC.reason_cd V="RES"/>
             <PT><PT.patient_id V="NITMAN"/>
                    <OBS><OBS.observation_id SN="QUIDEL" V="N"/>
                          <OBS.qualitative_value V="negative"/>
                          <OBS.method_cd V="M"/>
                    </OBS><OBS>
                          <OBS.observation_id SN="QUIDEL" V="S1"/>
                          <OBS.qualitative_value V="positive"/>
                          <OBS.method_cd V="M"/>
                    </OBS><OBS><OBS.observation_id SN="QUIDEL" V="S2"/>
                          <OBS.qualitative_value V="negative"/>
                          <OBS.method_cd V="M"/>
                    </OBS><OBS>
                          <OBS.observation_id SN="QUIDEL" V="N_VAL"/>
                          <OBS.value U="None" V="0.42"/>
                          <OBS.method_cd V="M"/>
                    </OBS><OBS>
                          <OBS.observation_id SN="QUIDEL" V="S1_VAL"/>
                          <OBS.value U="None" V="11.78"/>
                          <OBS.method_cd V="M"/>
                    </OBS><OBS>
                          <OBS.observation_id SN="QUIDEL" V="S2_VAL"/>
                          <OBS.value U="None" V="0.96"/>
                          <OBS.method_cd V="M"/>
                    </OBS></PT><OPR><OPR.operator_id V="1234"/>
                    <OPR.name V="Penelope"/>
             </OPR><ORD>
                    <ORD.universal_service_id V="SARS IgG"/>
             </ORD>
             <RGT><RGT.name V="SARS IgG"/>
                    <RGT.lot_number V="210197"/>
```
 $<$ /RGT $>$  $SVC $>$$ </OBS.R01>

# <span id="page-29-0"></span>6 Result Assay Panel Definition Table

The table below outlines what assay and analyte names are sent by the LIS interaces. The text in the "short name" column is the assay name. The text in the "analyte name" column are the individual analyte names.

For ASTM, they assay name (short name) is sent on O-5. The analyte name is sent in R-3.4. For POCT1a, the assay name is sent as "ORD.universal\_service\_id" and also in "RGT.name". The analyte name is sent as "OBS.observation\_id".

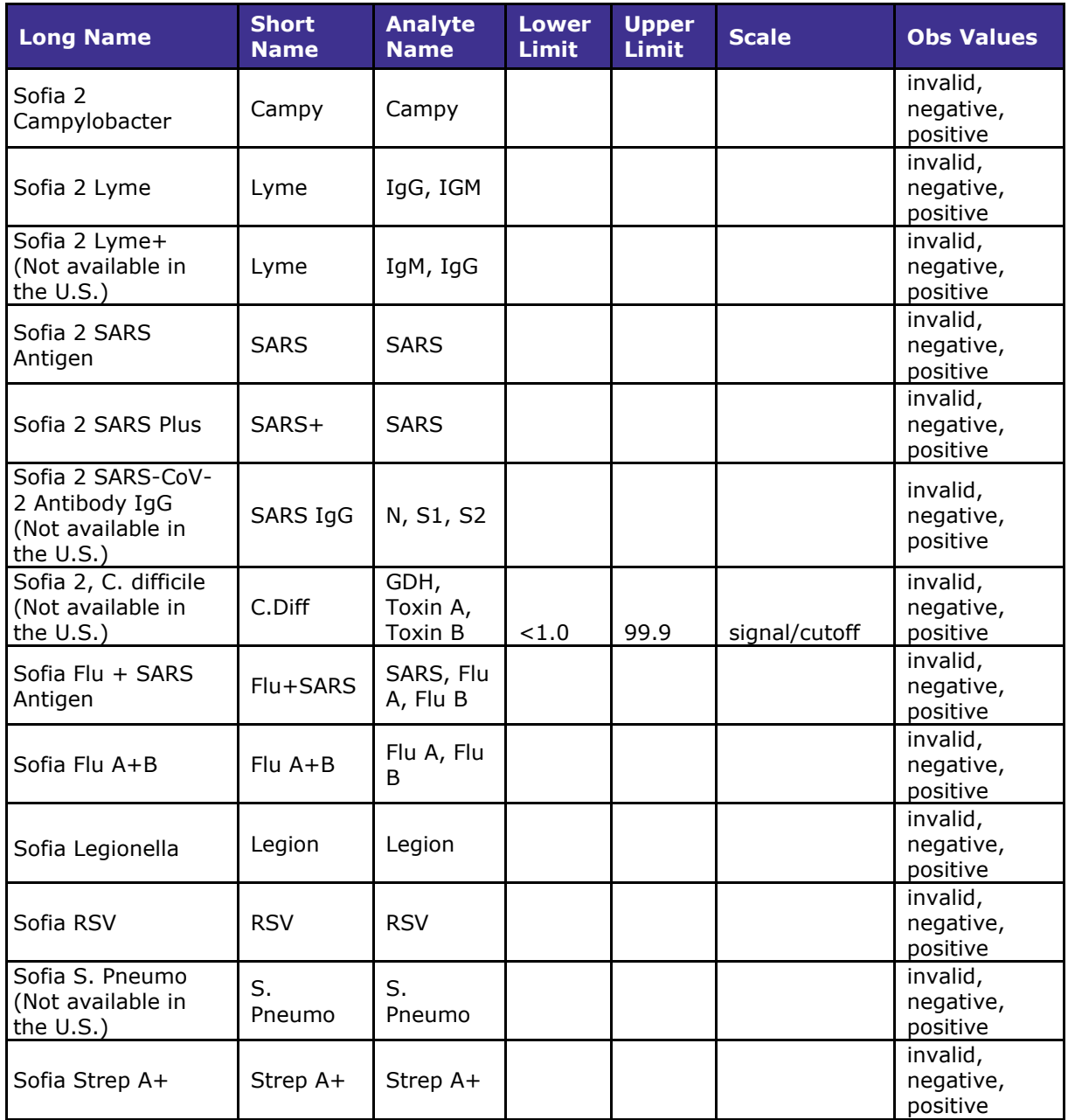

# <span id="page-30-0"></span>7 QuidelOrtho Technical Support

If you have any questions regarding the use of this product or to report a problem, please contact QuidelOrtho Technical Support at 1.800.874.1517 (in the U.S.) or [technicalsupport@quidelortho.com.](mailto:technicalsupport@quidelortho.com) If outside the U.S., further information can be obtained from your distributor, or directly from Quidel at one of the numbers listed below. Reference **quidelortho.com** to see more options for Support.

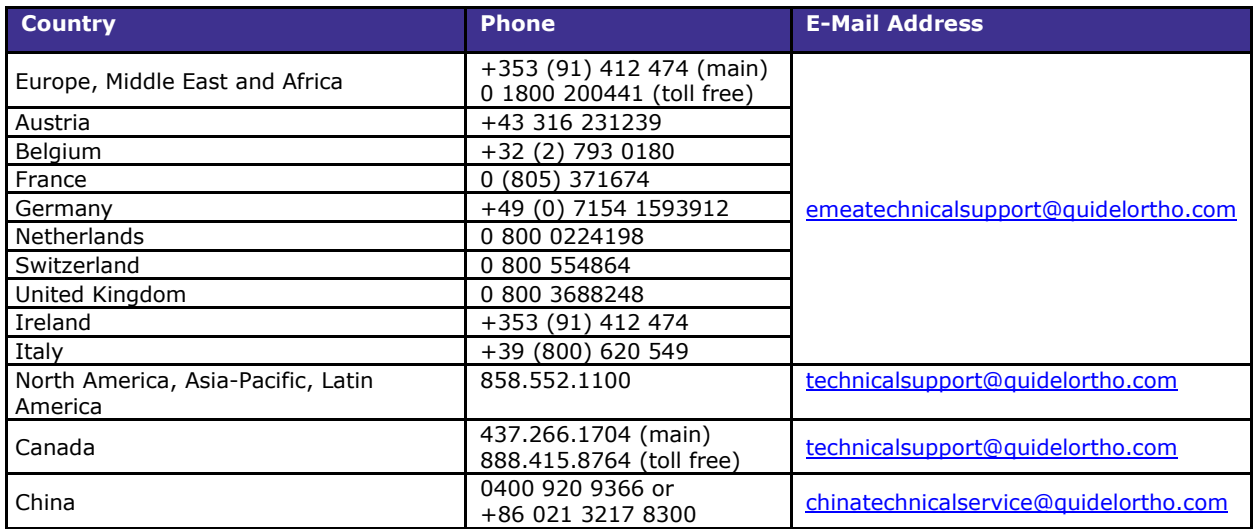

You may also visit our website at quidelortho.com for information on QuidelOrtho's line of Rapid Diagnostics, Molecular Diagnostics, Cell Culture and Specialty Products (Bone Health and Autoimmune & Complement). Other product information available on our website includes CPT codes, CLSI procedure guides, SDS, and Package Inserts.

# <span id="page-30-1"></span>8 Release and Revision History

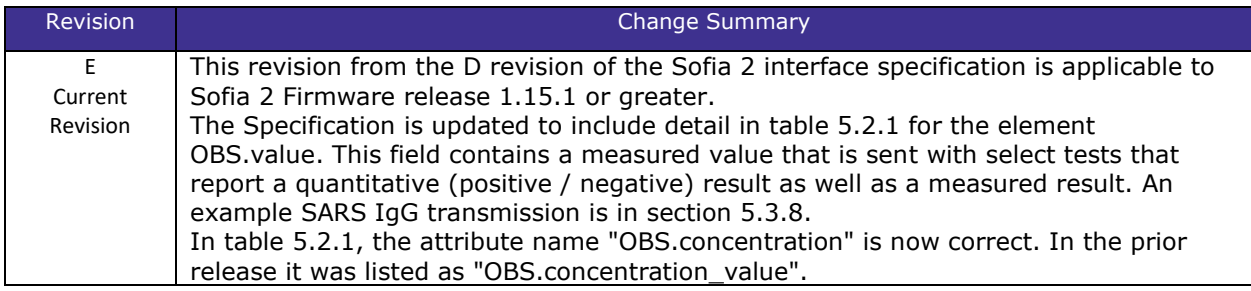

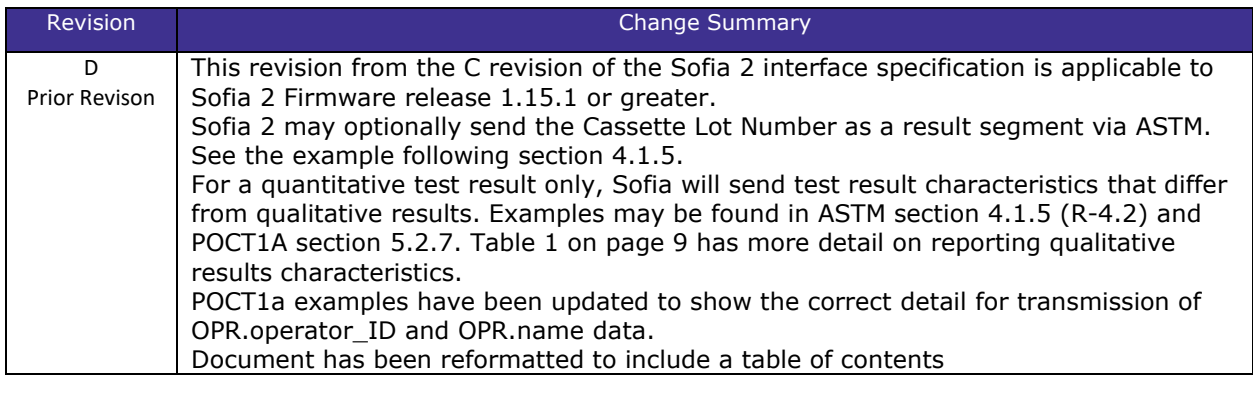

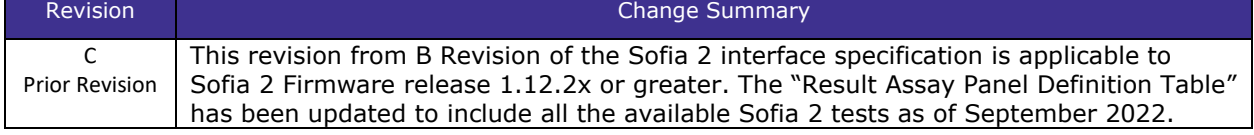

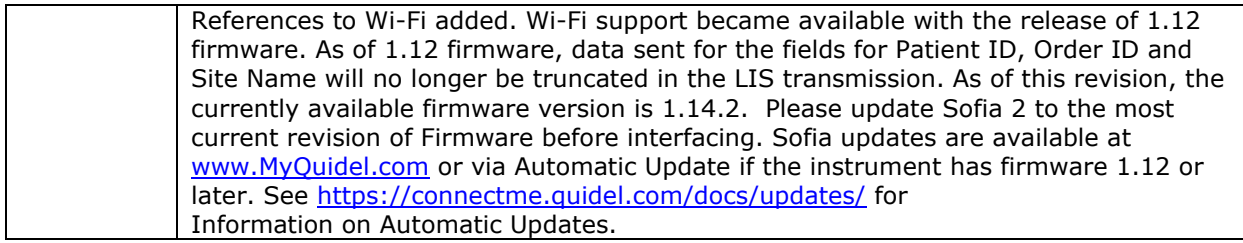

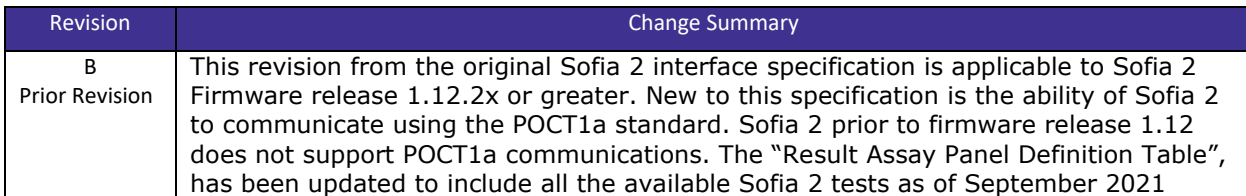

TB20299905EN00 (01/24)